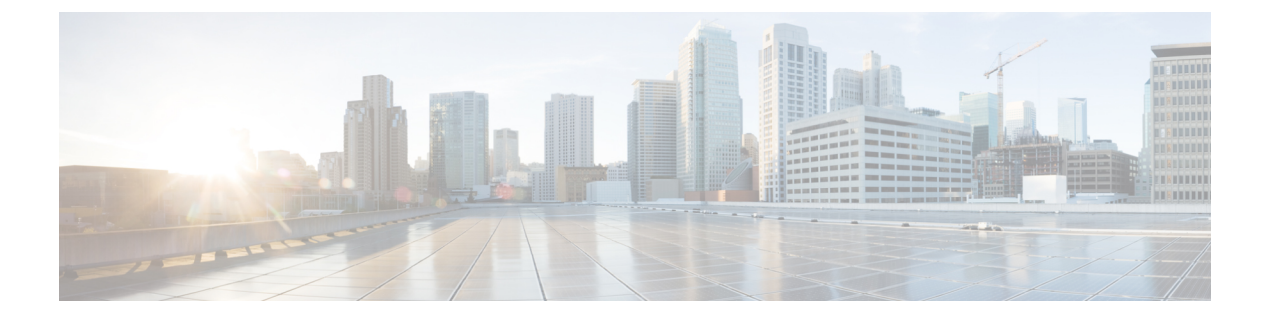

# 基本インターネット プロトコルのインス ペクション

ここでは、基本インターネット プロトコルのアプリケーション インスペクションについて説 明します。特定のプロトコルに関してインスペクションを使用する必要がある理由、およびイ ンスペクションを適用する全体的な方法については[、アプリケーション](asdm-720-firewall-config_chapter12.pdf#nameddest=unique_25) レイヤ プロトコル イ [ンスペクションの準備](asdm-720-firewall-config_chapter12.pdf#nameddest=unique_25)を参照してください。

- DCERPC インスペクション (2 ページ)
- DNS インスペクション (5 ページ)
- FTP インスペクション (9 ページ)
- HTTP インスペクション (14 ページ)
- ICMP インスペクション (19 ページ)
- ICMP エラー インスペクション (19 ページ)
- ILS インスペクション (20 ページ)
- インスタント メッセージ インスペクション (21 ページ)
- IP オプション インスペクション (23 ページ)
- IPsec パススルー インスペクション (25 ページ)
- IPv6 インスペクション (27 ページ)
- NetBIOS インスペクション (29 ページ)
- PPTP インスペクション (30 ページ)
- RSH インスペクション (30 ページ)
- SMTP および拡張 SMTP インスペクション (31 ページ)
- SNMP インスペクション (35 ページ)
- SQL\*Net インスペクション (36 ページ)
- Sun RPC インスペクション (37 ページ)
- TFTP インスペクション (38 ページ)
- XDMCP インスペクション (39 ページ)
- VXLAN インスペクション (39 ページ)
- 基本的なインターネット プロトコル インスペクションの履歴 (40 ページ)

# **DCERPC** インスペクション

デフォルトのインスペクション ポリシーでは、DCERPC インスペクションがイネーブルにさ れていないため、この検査が必要な場合はイネーブルにします。デフォルトのグローバルイン スペクション ポリシーを編集するだけで、DCERPC インスペクションを追加できます。また は、たとえばインターフェイス固有のポリシーなど、必要に応じて新しいサービスポリシーを 作成することもできます。

次の項では、DCERPC インスペクション エンジンについて説明します。

### **DCERPC** の概要

DCERPC に基づく Microsoft リモート プロシージャ コール (MSRPC) は、Microsoft 分散クラ イアントおよびサーバー アプリケーションで広く使用されているプロトコルであり、ソフト ウェア クライアントがサーバー上のプログラムをリモートで実行できるようにします。

通常、このプロトコルの接続では、クライアントが予約済みポート番号で接続を受け入れるエ ンドポイントマッパーというサーバーに、必要なサービスについてダイナミックに割り当てら れるネットワーク情報を問い合わせます。次に、クライアントは、サービスを提供している サーバーのインスタンスへのセカンダリ接続をセットアップします。セキュリティアプライア ンスは、適切なポート番号とネットワークアドレスへのセカンダリ接続を許可し、必要に応じ て NAT を適用します。

DCERPC インスペクション エンジンは、EPM とウェルノウン TCP ポート 135 上のクライアン トとの間のネイティブ TCP 通信を検査します。クライアント用に EPM のマッピングとルック アップがサポートされています。クライアントとサーバーは、どのセキュリティゾーンにあっ てもかまいません。埋め込まれたサーバーのIPアドレスとポート番号は、EPMからの応答メッ セージで受け取ります。クライアントが EPM から返されたサーバーのポートに対して複数の 接続を試みる可能性があるので、ピンホールが複数使用でき、ユーザーがそのタイムアウトを 設定できるようになっています。

DCE インスペクションは、次の汎用一意識別子 (UUID) とメッセージをサポートします。

- エンドポイントマッパー(EPM)UUID。すべてのEPMメッセージがサポートされます。
- ISystemMapper UUID(非 EPM)。サポートされるメッセージ タイプは次のとおりです。
	- RemoteCreateInstance opnum4
	- RemoteGetClassObject opnum3
- OxidResolver UUID(非EPM)。サポートされるメッセージは次のとおりです。
	- ServerAlive2 opnum5
- IPアドレスまたはポート情報を含まない任意のメッセージ(これらのメッセージでは検査 の必要がないため)。

### **DCERPC** インスペクション ポリシー マップの設定

DCERPC インスペクションの追加のパラメータを指定するには、DCERPC インスペクション ポリシー マップを作成します。作成したインスペクション ポリシー マップは、DCERPC イン スペクションをイネーブルにすると適用できます。

トラフィックの一致基準を定義するときに、クラスマップを作成するか、またはポリシーマッ プにmatchステートメントを直接含めることができます。クラスマップを作成することと、イ ンスペクション ポリシー マップ内で直接トラフィック照合を定義することの違いは、クラス マップを再使用できる点です。次に、インスペクション ポリシー マップの手順について説明 していますが、クラスマップで使用可能なトラフィックの一致基準についても説明します。ク ラス マップを作成するには、**[Configuration]** > **[Firewall]** > **[Objects]** > **[Class Maps]** > **[DCERPC]** の順に選択します。

### $\mathcal{Q}$

以下で説明する手順に加えて、サービス ポリシーの作成中にインスペクション マップを設定 できます。マップの内容は、作成方法に関係なく同じです。 ヒント

### 手順

- ステップ **1 [Configuration]** > **[Firewall]** > **[Objects]** > **[Inspect Maps]** > **[DCERPC]** を選択します。
- ステップ **2** 次のいずれかを実行します。
	- [Add] をクリックして、新しいマップを追加します。
	- 内容を表示するマップを選択します。セキュリティ レベルを直接変更することも、 [Customize]をクリックしてマップを編集することもできます。この後の手順では、マップ をカスタマイズまたは追加するものとします。
- ステップ **3** 新しいマップの場合、名前(最大 40 文字)と説明を入力します。マップを編集するときは、 変更できるのは説明のみです。
- ステップ **4** [DCERPC Inspect Map] ダイアログボックスの [Security Level] のビューで、希望する設定に一 致するレベルを選択します。

プリセット レベルのいずれかが要件と一致する場合、以上で終了です。[OK] をクリックし、 残りの手順をとばし、DCERPC インスペクションのサービス ポリシー ルールでマップを使用 します。

設定をさらにカスタマイズする必要がある場合は、[Details] をクリックし、手順を続けます。

- [UUID Filtering] ボタンは、この手順の後半で説明されるメッセージ フィルタリン グを設定するショートカットです。 ヒント
- ステップ **5** 必要なオプションを設定します。
	- [Pinhole Timeout] :ピンホール タイムアウトを設定します。クライアントが使用するサー バー情報は、複数の接続のエンドポイントマッパーから返される場合があるため、タイム

アウト値はクライアントのアプリケーション環境を考慮して設定します。範囲は、0:0:1  $\sim$  1193:0:0 です。

- [Enforce endpoint-mapperservice]:サービスのトラフィックだけが処理されるよう、バイン ディング時にエンドポイント マッパー サービスを実行するかどうか設定します。
- [Enable endpoint-mapperservice lookup]:エンドポイント マッパー サービスのルックアップ 操作をイネーブルにするかどうか設定します。サービスルックアップのタイムアウトも適 用できます。タイムアウトを設定しない場合は、ピンホール タイムアウトが適用されま す。
- ステップ **6** (任意)[Inspections] タブをクリックして、特定のタイプのメッセージに対して実行するアク ションを定義します。

DCERPC クラス マップに基づいて、またはインスペクション マップで一致を直接設定するこ とによって、またはその両方で、トラフィックの一致基準を定義できます。

- a) 次のいずれかを実行します。
	- [Add] をクリックして、新しい基準を追加します。
	- 既存の基準を選択し、[Edit] をクリックします。
- b) [Single Match] を選択して基準を直接定義するか、または [Multiple Match] を選択して基準 を定義する DCERPC クラス マップを選択します。
- c) 基準をここで定義した場合は、基準の一致タイプとして [Match] (トラフィックは基準と 一致する必要がある)または [No Match] (トラフィックは基準と異なる必要がある)を選 択します。次に、希望する UUID を選択します。
	- **ms-rpc-epm**: Microsoft RPC EPM メッセージを照合します。
	- **ms-rpc-isystemactivator**:ISystemMapper メッセージを照合します。
	- **ms-rpc-oxidresolver**:OxidResolver メッセージを照合します。
- d) 接続をリセットするか、ログに記録するかを選択します。接続をリセットすることを選択 した場合、ロギングを有効にすることもできます。接続をリセットすると、パケットがド ロップされ、接続が閉じられ、サーバーまたはクライアントにTCPリセットが送信されま す。
- e) [OK] をクリックして、基準を追加します。必要に応じてプロセスを繰り返します。

ステップ **7** [OK] をクリックします。

これで、DCERPC インスペクションのサービス ポリシーで、インスペクション マップを使用 できます。

#### 次のタスク

マップを使用するためのインスペクション ポリシーを設定できるようになりました。[アプリ](asdm-720-firewall-config_chapter12.pdf#nameddest=unique_271) ケーション レイヤ プロトコル [インスペクションの設定](asdm-720-firewall-config_chapter12.pdf#nameddest=unique_271) を参照してください。

# **DNS** インスペクション

DNSインスペクションはデフォルトでイネーブルになっています。デフォルト以外の処理が必 要な場合にのみ設定する必要があります。ここでは、DNS アプリケーション インスペクショ ンについて説明します。

### **DNS** インスペクションのデフォルト

DNS インスペクションは、次のような preset\_dns\_map インスペクション クラス マップを使用 して、デフォルトでイネーブルになっています。

- 最大 DNS メッセージ長は、512 バイトです。
- DNS over TCP インスペクションは無効です。
- 最大クライアント DNS メッセージ長は、リソース レコードに一致するように自動的に設 定されます。
- DNSガードはイネーブルになり、ASAによってDNS応答が転送されるとすぐに、ASAは DNS クエリに関連付けられている DNS セッションを切断します。ASA はまた、メッセー ジ交換をモニターして DNS 応答の ID が DNS クエリの ID と一致することを確認します。
- NAT の設定に基づく DNS レコードの変換はイネーブルです。
- プロトコルの強制はイネーブルであり、DNSメッセージ形式チェックが行われます。ドメ イン名の長さが 255 文字以下、ラベルの長さが 63 文字、圧縮、ループ ポインタのチェッ クなどです。

### **DNS** インスペクション ポリシー マップの設定

デフォルトのインスペクション動作がネットワークにとって十分でない場合、DNSインスペク ション ポリシー マップを作成して DNS インスペクション アクションをカスタマイズできま す。

オプションとして、DNS インスペクション クラス マップを作成し、DNS インスペクションの トラフィック クラスを定義できます。他のオプションとしては、DNS インスペクション ポリ シー マップでトラフィック クラスを直接定義することもできます。クラス マップを作成する こととインスペクション マップでトラフィックの照合を直接定義することの違いは、クラス マップでは複雑な照合基準を作成でき、クラスマップを再利用できるという点です。この手順 ではインスペクションマップについて説明しますが、クラスマップで使用される一致基準は、 [Inspection] タブに関する手順で説明されているものと同じです。**[Configuration]** > **[Firewall]** > **[Objects]** > **[Class Maps]** > **[DNS]** を選択するか、またはインスペクション マップの設定時に作 成することによって、DNS クラス マップを設定できます。

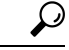

以下で説明する手順に加えて、サービス ポリシーの作成中にインスペクション マップを設定 できます。マップの内容は、作成方法に関係なく同じです。 ヒント

#### 始める前に

一部のトラフィック照合オプションでは、照合のために正規表現を使用します。これらのテク ニックの 1 つを使用する場合は、最初に正規表現または正規表現のクラス マップを作成しま す。

#### 手順

- ステップ **1 [Configuration]** > **[Firewall]** > **[Objects]** > **[Inspect Maps]** > **[DNS]** を選択します。
- ステップ **2** 次のいずれかを実行します。
	- [Add] をクリックして、新しいマップを追加します。
	- 内容を表示するマップを選択します。セキュリティ レベルを直接変更することも、 [Customize]をクリックしてマップを編集することもできます。この後の手順では、マップ をカスタマイズまたは追加するものとします。
- ステップ **3** 新しいマップの場合、名前(最大 40 文字)と説明を入力します。マップを編集するときは、 変更できるのは説明のみです。
- ステップ **4** [DNS Inspect Map] ダイアログ ボックスの [Security Level] ビューで、必要なコンフィギュレー ションと最もよく一致するレベルを選択します。デフォルトのレベルは [Low] です。

プリセット レベルのいずれかが要件と一致する場合、以上で終了です。[OK] をクリックし、 残りの手順をスキップして、DNS インスペクションのサービス ポリシー ルールでマップを使 用します。

設定をさらにカスタマイズする必要がある場合は、[Details] をクリックし、手順を続けます。

- ステップ **5** [Protocol Conformance] タブをクリックし、必要なオプションを選択します。
	- [Enable DNS guard function]: DNS ガードを使用します。ASA によって DNS 応答が転送さ れるとすぐに、ASA は DNS クエリーに関連付けられている DNS セッションを切断しま す。ASA はまた、メッセージ交換をモニターして DNS 応答の ID が DNS クエリの ID と 一致することを確認します。
	- [Enable NAT re-write function] :DNS レコードを NAT の設定に基づいて変換します。
	- [Enable protocol enforcement]: DNS メッセージ形式のチェックをイネーブルにします。ド メイン名の長さが255文字以下、ラベルの長さが63文字、圧縮、ループポインタのチェッ クなどです。
- [Randomize the DNS identifier for DNS query]<sub>。</sub>
- [Enable TCPinspection]:DNSover TCPトラフィックのインスペクションを有効にします。 DNS/TCP ポート 53 トラフィックが、DNS インスペクションを適用するクラスの一部であ ることを確認します。インスペクションのデフォルト クラスには、TCP/53 が含まれてい ます。
- [Enforce TSIG resource record to be present in DNS message]: 準拠していないパケットをド ロップまたはロギングできます。必要であれば、ドロップされたパケットをロギングでき ます。
- ステップ **6** [Filtering] タブをクリックし、必要なオプションを選択します。
	- [GlobalSettings]:クライアントまたはサーバーのどちらからかに関係なく、指定した最大 長を超えるパケットをドロップするかどうかを選択します(512~65535 バイト)。
	- [Server Settings]: [Drop packets that exceed specified maximum length] および [Drop packets sent to server that exceed length indicated by the RR] : サーバー DNS メッセージの最大長を設定 します(512 ~ 65535 バイト)、または、最大長をリソース レコードでの値に設定しま す。両方の設定をイネーブルにすると、小さい方の値が使用されます。
	- [Client Settings]: [Drop packets that exceed specified maximum length] および [Drop packets sent to server that exceed length indicated by the RR] : クライアント DNS メッセージの最大長を 設定します(512 ~ 65535 バイト)、または、最大長をリソース レコードでの値に設定し ます。両方の設定をイネーブルにすると、小さい方の値が使用されます。
- ステップ **7** [Mismatch Rate] タブをクリックして、DNS ID 不一致レートが指定したしきい値を超えた場合 のロギングを有効にするかどうかを選択します。たとえば、しきい値を 3 秒あたり 30 個の不 一致に設定できます。
- ステップ **8** [Inspections]タブをクリックし、トラフィックの特性に基づいて実装する特定のインスペクショ ンを定義します。

DNS クラス マップに基づいて、またはインスペクション マップで一致を直接設定することに よって、またはその両方で、トラフィックの一致基準を定義できます。

- a) 次のいずれかを実行します。
	- [Add] をクリックして、新しい基準を追加します。
	- 既存の基準を選択し、[Edit] をクリックします。
- b) [Single Match] を選択して基準を直接定義するか、または [Multiple Match] を選択して基準 を定義する DNS クラス マップを選択します。
- c) 基準をここで定義した場合は、基準の一致タイプとして [Match] (トラフィックは基準と 一致する必要がある)または [No Match] (トラフィックは基準と異なる必要がある)を選 択します。たとえば、文字列「example.com」で[NoMatch]を選択した場合、「example.com」 を含むトラフィックはすべてクラスマップの対象外になります。次に、基準を以下のよう に設定します。
- [Header Flag]:フラグが等しい必要があるか、または指定された値を含む必要がある かを選択した後、ヘッダーフラグ名を選択するか、またはヘッダーの 16 進値 (0x0 ~0xfff)を入力します。複数のヘッダー値を選択する場合、「等しい」はすべてのフ ラグがパケットに存在する必要があることを示し、「含む」はいずれか 1 つのフラグ でもパケットに存在すればよいことを示します。ヘッダー フラグ名は、**AA**(権限応 答)、**QR**(クエリー)、**RA**(使用できる再帰)、**RD**(必要な再帰)、**TC**(切り捨 て)です。
- [Type]:パケットの DNS タイプ フィールドの名前または値です。フィールド名は、**A** (IPv4アドレス)、**AXFR**(フルゾーン転送)、**CNAME**(正規の名前)、**IXFR**(増 分ゾーン転送)、**NS**(権限ネームサーバー)、**SOA**(権限ゾーンの開始)、**TSIG**(ト ランザクション署名)です。値は、DNS タイプ フィールドの 0 ~ 65535 の任意の数 字です。特定の値または値の範囲を入力します。
- [Class]:パケットの DNS クラス フィールドの名前または値です。使用可能な唯一の フィールド名は Internet です。値は、DNS クラス フィールドの 0 ~ 65535 の任意の数 字です。特定の値または値の範囲を入力します。
- [Question]:DNS メッセージの質問部分です。
- [Resource Record]:DNS のリソース レコードです。追加、応答、権限の各リソース レ コード セクションと照合するかどうかを選択します。
- d) 一致したトラフィックに対して実行する主要なアクションを選択します。パケットのド ロップ、接続の切断、マスク(ヘッダーフラグ一致の場合のみ)、何もしない、のいずれ かです。
- e) ロギングをイネーブルまたはディセーブルにするかどうかを選択します。TSIG を強制す る場合は、ロギングをディセーブルにする必要があります。
- f) TSIG リソース レコードの存在を強制するかどうかを選択します。パケットのドロップ、 パケットのロギング、またはパケットのドロップとロギングが可能です。通常、TSIG を 強制するには [Primary Action] で [None] を選択し、[Log] で [Disable] を選択する必要があり ます。ただし、ヘッダー フラグ一致の場合は、マスクのプライマリ アクションとととも に TSIG を適用できます。
- g) [OK]をクリックして、インスペクションを追加します。必要に応じてプロセスを繰り返し ます。
- ステップ **9** [Umbrella Connections] タブをクリックして、クラウドでの Cisco Umbrella への接続を有効にし ます。

このタブは、**[Configuration]** > **[Firewall]** > **[Objects]** > **[Umbrella]** ページで Cisco Umbrella 接続 を設定した場合にのみ機能します。このタブでオプションを設定し、Cisco Umbrella にデバイ スを登録して、そのデバイスが DNS ルックアップを Cisco Umbrella にリダイレクトできるよ うにする必要があります。これを行うと、Cisco Umbrella は FQDN ベースのセキュリティ ポリ シーを適用できるようになります。詳細については、Cisco [Umbrella](asdm-720-firewall-config_chapter6.pdf#nameddest=unique_18)を参照してください。

• [Umbrella]:Cisco Umbrella を有効にします。必要に応じて、デバイスに適用する Cisco Umbrella ポリシーの名前を [Umbrella Tag] フィールドに指定します。ポリシーを指定しな い場合は、デフォルトの ACL が適用されます。登録が完了すると、Umbrella のデバイス ID がタグの横に表示されます。

- [Enable Dnscrypt]:DNScrypt を有効にしてデバイスと Cisco Umbrella 間の接続を暗号化し ます。DNScrypt を有効にすると、Umbrella リゾルバとのキー交換スレッドが開始されま す。キー交換スレッドは、1 時間ごとにリゾルバとのハンドシェイクを実行し、新しい秘 密鍵でデバイスを更新します。DNScrypt では UDP/443 を使用するため、そのポートが DNS インスペクションに使用するクラス マップに含まれていることを確認する必要があ ります。デフォルトのインスペクション クラスには DNS インスペクションに UDP/443 が すでに含まれています。
- フェール オープン:Umbrella DNS サーバーが使用できない場合に DNS 解決を動作させる には、フェールオープンをイネーブルにします。フェールオープンの状態でCiscoUmbrella DNS サーバーが使用できない場合は、このポリシー マップで Umbrella 自体がディセーブ ルになり、DNS 要求をシステム上に設定された他の DNS サーバー(存在する場合)に移 動できるようになります。UmbrellaDNSサーバーが再度使用可能になると、ポリシーマッ プはそれらの使用を再開します。このオプションを選択しない場合、DNS要求はアクセス できない Umbrella リゾルバへ移動し続けるので、応答は取得されません。
- ステップ **10** [DNS Inspect Map] ダイアログ ボックスの [OK] をクリックします。 DNS インスペクション サービス ポリシーでインスペクション マップを使用できるようになり ます。

#### 次のタスク

マップを使用するためのインスペクション ポリシーを設定できるようになりました。[アプリ](asdm-720-firewall-config_chapter12.pdf#nameddest=unique_271) ケーション レイヤ プロトコル [インスペクションの設定](asdm-720-firewall-config_chapter12.pdf#nameddest=unique_271) を参照してください。

# **FTP** インスペクション

FTPインスペクションは、デフォルトでイネーブルになっています。デフォルト以外の処理が 必要な場合にのみ設定する必要があります。ここでは、FTPインスペクションエンジンについ て説明します。

### **FTP** インスペクションの概要

FTPアプリケーションインスペクションは、FTPセッションを検査し、次の4つのタスクを実 行します。

• FTP データ転送のために動的なセカンダリ データ接続チャネルを準備します。これらの チャネルのポートは、PORT コマンドまたは PASV コマンドを使用してネゴシエートされ ます。セカンダリ チャネルは、ファイル アップロード、ファイル ダウンロード、または ディレクトリ リスト イベントへの応答で割り当てられます。

- FTP コマンド/応答シーケンスを追跡します。
- 監査証跡を生成します。
	- 取得またはアップロードされたファイルごとに監査レコード303002が生成されます。
	- Audit record 201005 is generated if the secondary dynamic channel preparation failed due to memory shortage.
- 埋め込み IP アドレスを変換します。

- (注)
- FTPインスペクションをディセーブルにすると、発信ユーザーはパッシブモードでしか接続を 開始できなくなり、着信 FTP はすべてディセーブルになります。

### 厳密な **FTP**

厳密な FTP を使用すると、Web ブラウザが FTP 要求内の埋め込みコマンドを送信できなくな るため、保護されたネットワークのセキュリティが強化されます。厳密なFTPをイネーブルに するには、[Configuration] > [Firewall] > [Service Policy Rules] > [Edit Service Policy Rule] > [Rule Actions] > [Protocol Inspection] タブで、FTP の横にある [Configure] ボタンをクリックします。

厳密な FTP を使用するときは、オプションで FTP インスペクション ポリシー マップを指定し て、ASA を通過することが許可されない FTP コマンドを指定できます。

厳密な FTP インスペクションでは、次の動作が強制されます。

- FTP コマンドが確認応答されてからでないと、ASA は新しいコマンドを許可しません。
- ASA は、埋め込みコマンドを送信する接続をドロップします。
- 227 コマンドと PORT コマンドが、エラー文字列に表示されないように確認されます。

∕!∖

厳密な FTP を使用すると、FTP RFC に厳密に準拠していない FTP クライアントは失敗するこ とがあります。さらに、インスペクションをFTPポートのみに適用する必要があります(通常 の FTP ポートは TCP/21 です)。非 FTP トラフィックに厳密な FTP インスペクションを適用 すると、(特にHTTPトラフィックで)予期しないトラフィック損失が発生する可能性があり ます。 注意

厳密な FTP インスペクションでは、各 FTP コマンドと応答のシーケンスを追跡し、次の異常 なアクティビティがないかをチェックします。

• 切り捨てされたコマンド:PORT コマンドおよび PASV 応答コマンドのカンマの数が 5 で あるかどうかが確認されます。カンマの数が 5 でない場合は、PORT コマンドが切り捨て られていると見なされ、TCP 接続は閉じられます。

- 不正なコマンド:FTP コマンドが、RFC の要求どおりに <CR><LF> 文字で終了している かどうか確認されます。終了していない場合は、接続が閉じられます。
- RETR コマンドと STOR コマンドのサイズ:これらが、固定の定数と比較チェックされま す。サイズが定数より大きい場合は、エラーメッセージがロギングされ、接続が閉じられ ます。
- コマンドスプーフィング:PORTコマンドは、常にクライアントから送信されます。PORT コマンドがサーバーから送信される場合、TCP 接続は拒否されます。
- •応答スプーフィング: PASV 応答コマンド (227) は、常にサーバーから送信されます。 PASV 応答コマンドがクライアントから送信される場合、TCP 接続は拒否されます。これ により、ユーザーが「227 xxxxx a1, a2, a3, a4, p1, p2」を実行する場合のセキュリティ ホー ルが予防できます。
- TCP ストリーム編集:ASA は、TCP ストリーム編集を検出した場合に接続が閉じられま す。
- 無効ポート ネゴシエーション:ネゴシエートされたダイナミック ポート値が、1024 未満 であるかどうかが調べられます。1~1024の範囲のポート番号は、予約済み接続用に指定 されているため、ネゴシエートされたポートがこの範囲内であった場合、TCP接続は解放 されます。
- コマンド パイプライン:PORT コマンドと PASV 応答コマンド内のポート番号の後に続く 文字数が、定数の 8 と比べられます。8 より大きい場合は、TCP 接続が閉じられます。
- ASAはSYSTコマンドに対するFTPサーバーの応答を連続したXで置き換えて、サーバー のシステム タイプが FTP クライアントに知られないようにします。このデフォルトの動 作を無効にするには、FTP マップで、**no mask-syst-reply** コマンドを使用します。

## **FTP** インスペクション ポリシー マップの設定

厳密な FTP インスペクションには、セキュリティと制御を向上させるためのコマンド フィル タリングとセキュリティチェック機能が用意されています。プロトコルとの適合性のインスペ クションには、パケットの長さのチェック、デリミタとパケットの形式のチェック、コマンド のターミネータのチェック、およびコマンドの検証が含まれます。

また、ユーザーの値に基づいてFTP接続をブロックできるので、FTPサイトにダウンロード用 のファイルを置き、アクセスを特定のユーザーだけに制限できます。ファイルのタイプ、サー バ名、および他の属性に基づいて、FTP接続をブロックできます。インスペクション時にFTP 接続が拒否されると、システム メッセージのログが作成されます。

FTP インスペクションで FTP サーバーがそのシステム タイプを FTP クライアントに公開する ことを許可し、許可する FTP コマンドを制限する場合、FTP インスペクション ポリシー マッ プを作成および設定します。作成したマップは、FTPインスペクションをイネーブルにすると 適用できます。

オプションとして、FTP インスペクション クラス マップを作成し、FTP インスペクションの トラフィック クラスを定義できます。他のオプションとしては、FTP インスペクション ポリ

シー マップでトラフィック クラスを直接定義することもできます。クラス マップを作成する こととインスペクション マップでトラフィックの照合を直接定義することの違いは、クラス マップでは複雑な照合基準を作成でき、クラスマップを再利用できるという点です。この手順 ではインスペクションマップについて説明しますが、クラスマップで使用される一致基準は、 [Inspection] タブに関する手順で説明されているものと同じです。**[Configuration]** > **[Firewall]** > **[Objects]** > **[Class Maps]** > **[FTP]** を選択するか、またはインスペクション マップの設定時に作 成することによって、DNS クラス マップを設定できます。

- $\Omega$
- 以下で説明する手順に加えて、サービス ポリシーの作成中にインスペクション マップを設定 できます。マップの内容は、作成方法に関係なく同じです。 ヒント

#### 始める前に

一部のトラフィック照合オプションでは、照合のために正規表現を使用します。これらのテク ニックの 1 つを使用する場合は、最初に正規表現または正規表現のクラス マップを作成しま す。

#### 手順

- ステップ **1 [Configuration]** > **[Firewall]** > **[Objects]** > **[Inspect Maps]** > **[FTP]** を選択します。
- ステップ **2** 次のいずれかを実行します。
	- [Add] をクリックして、新しいマップを追加します。
	- 内容を表示するマップを選択します。セキュリティ レベルを直接変更することも、 [Customize]をクリックしてマップを編集することもできます。この後の手順では、マップ をカスタマイズまたは追加するものとします。
- ステップ **3** 新しいマップの場合、名前(最大 40 文字)と説明を入力します。マップを編集するときは、 変更できるのは説明のみです。
- ステップ **4** [FTP Inspect Map] ダイアログ ボックスの [Security Level] ビューで、必要なコンフィギュレー ションと最もよく一致するレベルを選択します。デフォルトのレベルは [High] です。

プリセット レベルのいずれかが要件と一致する場合、以上で終了です。[OK] をクリックし、 残りの手順をスキップして、FTP インスペクションのサービス ポリシー ルールでマップを使 用します。

設定をさらにカスタマイズする必要がある場合は、[Details] をクリックし、手順を続けます。

- [File Type Filtering] ボタンはファイル メディアまたは MIME タイプのインスペク ションを設定するためのショートカットです。これについては後で説明します。 ヒント
- ステップ **5** [Parameters] タブをクリックし、サーバーからの接続時バナーをマスクするかどうか、または SYST コマンドへの応答をマスクするかどうかを選択します。

これらの項目をマスクすることによって、クライアントは攻撃を利する可能性のあるサーバー 情報の検出を防ぐことができます。

ステップ **6** [Inspections]タブをクリックし、トラフィックの特性に基づいて実装する特定のインスペクショ ンを定義します。

> FTP クラス マップに基づいて、またはインスペクション マップで一致を直接設定することに よって、またはその両方で、トラフィックの一致基準を定義できます。

a) 次のいずれかを実行します。

• [Add] をクリックして、新しい基準を追加します。

• 既存の基準を選択し、[Edit] をクリックします。

- b) [Single Match] を選択して基準を直接定義するか、または [Multiple Match] を選択して基準 を定義する FTP クラス マップを選択します。
- c) 基準をここで定義した場合は、基準の一致タイプとして [Match] (トラフィックは基準と 一致する必要がある)または [No Match] (トラフィックは基準と異なる必要がある)を選 択します。たとえば、文字列「example.com」で[NoMatch]を選択した場合、「example.com」 を含むトラフィックはすべてクラスマップの対象外になります。次に、基準を以下のよう に設定します。
	- [File Name]:転送されるファイルの名前を、選択した正規表現または正規表現クラス と照合します。
	- [File Type]:転送されるファイルの MIME またはメディア タイプを、選択した正規表 現または正規表現クラスと照合します。
	- [Server]:FTPサーバーの名前を、選択した正規表現または正規表現クラスと照合しま す。
	- [User]:ログイン ユーザーの名前を、選択した正規表現または正規表現クラスと照合 します。
	- [Request Command]:パケットで使用される FTP コマンドです。以下の任意の組み合 わせです。
		- **APPE**:ファイルに追加します。
		- **CDUP**:現在の作業ディレクトリの親ディレクトリに変更します。
		- **DELE**:サーバーのファイルを削除します。
		- **GET**:サーバーからファイルを取得します。
		- **HELP**:ヘルプ情報を提供します。
		- **MKD**:サーバーにディレクトリを作成します。
		- **PUT**:ファイルをサーバーに送信します。
		- **RMD**:サーバーのディレクトリを削除します。
- **RNFR**:「変更前の」ファイル名を指定します。
- **RNTO**:「変更後の」ファイル名を指定します。
- **SITE**:サーバー固有のコマンドの指定に使用されます。通常、これはリモート管 理に使用されます。
- **STOU**:一義的なファイル名を使用してファイルを保存します。
- d) ロギングをイネーブルまたはディセーブルにするかどうかを選択します。アクションは常 に接続をリセットします。パケットをドロップして接続を閉じ、サーバーまたはクライア ントに TCP リセットを送信します。
- e) [OK]をクリックして、インスペクションを追加します。必要に応じてプロセスを繰り返し ます。
- ステップ **7** [FTP Inspect Map] ダイアログ ボックスの [OK] をクリックします。

FTP インスペクション サービス ポリシーでインスペクション マップを使用できるようになり ます。

#### 次のタスク

マップを使用するためのインスペクション ポリシーを設定できるようになりました[。アプリ](asdm-720-firewall-config_chapter12.pdf#nameddest=unique_271) ケーション レイヤ プロトコル [インスペクションの設定](asdm-720-firewall-config_chapter12.pdf#nameddest=unique_271) を参照してください。

# **HTTP** インスペクション

HTTPインスペクションはデフォルトのインスペクションポリシーではイネーブルにされない ため、このインスペクションが必要な場合はイネーブルにする必要があります。ただし、デ フォルトの inspect クラスにはデフォルトの HTTP ポートが含まれているので、デフォルトの グローバル インスペクション ポリシーを編集するだけで HTTP インスペクションを追加でき ます。または、たとえばインターフェイス固有のポリシーなど、必要に応じて新しいサービス ポリシーを作成することもできます。

ここでは、HTTP インスペクション エンジンについて説明します。

### **HTTP** インスペクションの概要

HTTP インスペクション エンジンを使用して、HTTP トラフィックに関係する特定の攻撃やそ の他の脅威から保護します。

HTTP アプリケーション インスペクションで HTTP のヘッダーと本文をスキャンし、さまざま なデータチェックができます。これらのチェックで、HTTP構築、コンテンツタイプ、トンネ ル プロトコル、メッセージ プロトコルなどがセキュリティ アプライアンスを通過することを 防止します。

拡張 HTTP インスペクション機能はアプリケーション ファイアウォールとも呼ばれ、HTTP イ ンスペクションポリシーマップを設定するときに使用できます。これによって、攻撃者がネッ トワーク セキュリティ ポリシーに従わない HTTP メッセージを使用できないようにします。

HTTP アプリケーション インスペクションでトンネル アプリケーションと ASCII 以外の文字 を含む HTTP 要求や応答をブロックして、悪意のあるコンテンツが Web サーバに到達するこ とを防ぎます。HTTP要求や応答ヘッダーのさまざまな要素のサイズ制限、URLのブロッキン グ、HTTP サーバ ヘッダー タイプのスプーフィングもサポートされています。

拡張 HTTP インスペクションは、すべての HTTP メッセージについて次の点を確認します。

- RFC 2616 への準拠
- RFC で定義された方式だけを使用していること
- 追加の基準への準拠

### **HTTP** インスペクション ポリシー マップの設定

メッセージがパラメータに違反したときのアクションを指定するには、HTTP インスペクショ ン ポリシー マップを作成します。作成したインスペクション ポリシー マップは、HTTP イン スペクションをイネーブルにすると適用できます。

オプションとして、HTTP インスペクション クラス マップを作成し、HTTP インスペクション のトラフィッククラスを定義できます。他のオプションとしては、HTTPインスペクションポ リシー マップでトラフィック クラスを直接定義することもできます。クラス マップを作成す ることとインスペクションマップでトラフィックの照合を直接定義することの違いは、クラス マップでは複雑な照合基準を作成でき、クラスマップを再利用できるという点です。この手順 ではインスペクションマップについて説明しますが、クラスマップで使用される一致基準は、 [Inspection] タブに関する手順で説明されているものと同じです。**[Configuration]** > **[Firewall]** > **[Objects]** > **[Class Maps]** > **[HTTP]** を選択するか、またはインスペクション マップの設定時に 作成することによって、HTTP クラス マップを設定できます。

### $\omega$

ヒント 以下で説明する手順に加えて、サービス ポリシーの作成中にインスペクション マップを設定 できます。マップの内容は、作成方法に関係なく同じです。

#### 始める前に

一部のトラフィック照合オプションでは、照合のために正規表現を使用します。これらのテク ニックの 1 つを使用する場合は、最初に正規表現または正規表現のクラス マップを作成しま す。

#### 手順

ステップ **1 [Configuration]** > **[Firewall]** > **[Objects]** > **[Inspect Maps]** > **[HTTP]** を選択します。

ステップ **2** 次のいずれかを実行します。

• [Add] をクリックして、新しいマップを追加します。

- 内容を表示するマップを選択します。セキュリティ レベルを直接変更することも、 [Customize]をクリックしてマップを編集することもできます。この後の手順では、マップ をカスタマイズまたは追加するものとします。
- ステップ **3** 新しいマップの場合、名前(最大 40 文字)と説明を入力します。マップを編集するときは、 変更できるのは説明のみです。
- ステップ **4** [HTTP Inspect Map] ダイアログ ボックスの [Security Level] ビューで、必要なコンフィギュレー ションと最もよく一致するレベルを選択します。デフォルトのレベルは [Low] です。

プリセット レベルのいずれかが要件と一致する場合、以上で終了です。[OK] をクリックし、 残りの手順をスキップして、HTTPインスペクションのサービスポリシールールでマップを使 用します。

設定をさらにカスタマイズする必要がある場合は、[Details] をクリックし、手順を続けます。

- [URIFiltering]ボタンは要求URIのインスペクションを設定するためのショートカッ トです。これについては後で説明します。 ヒント
- ステップ **5** [Parameters] タブをクリックし、必要なオプションを設定します。
	- [Body Match Maximum] :HTTP メッセージの本文照合時に検索される、最大文字数です。 デフォルトは200バイトです。大きな値を指定すると、パフォーマンスに大きな影響を与 えます。
	- [Check for protocol violations]: パケットが HTTP プロトコルに準拠しているかどうかを確 認します。違反している場合、接続のドロップ、リセット、またはログへの記録を行うこ とができます。ドロップまたはリセットする場合は、ロギングをイネーブルにすることも できます。
	- [Spoofserverstring]:サーバーHTTPヘッダーの値を指定した文字列に置き換えます。最大 82 文字です。
- ステップ **6** [Inspections]タブをクリックし、トラフィックの特性に基づいて実装する特定のインスペクショ ンを定義します。

HTTPクラスマップに基づいて、またはインスペクションマップで一致を直接設定することに よって、またはその両方で、トラフィックの一致基準を定義できます。

- a) 次のいずれかを実行します。
	- [Add] をクリックして、新しい基準を追加します。
	- 既存の基準を選択し、[Edit] をクリックします。
- b) [Single Match] を選択して基準を直接定義するか、または [Multiple Match] を選択して基準 を定義する HTTP クラス マップを選択します。
- c) 基準をここで定義した場合は、基準の一致タイプとして [Match] (トラフィックは基準と 一致する必要がある)または [No Match] (トラフィックは基準と異なる必要がある)を選 択します。たとえば、文字列「example.com」で[NoMatch]を選択した場合、「example.com」 を含むトラフィックはすべてクラスマップの対象外になります。次に、基準を以下のよう に設定します。
	- [Request/Response Content Type Mismatch]:応答のコンテンツ タイプが要求の accept フィールドの MIME タイプの 1 つと一致しないパケットを照合します。
	- [Request Arguments]:要求の引数を、選択した正規表現または正規表現クラスと照合 します。
	- [RequestBodyLength]:要求の本文が指定したバイト数より大きいパケットを照合しま す。
	- [Request Body]:要求の本文を、選択した正規表現または正規表現クラスと照合しま す。
	- [Request HeaderField Count]:要求のヘッダー フィールドの数が指定した数より多いパ ケットを照合します。フィールドのヘッダータイプを正規表現または定義済みのタイ プと照合できます。定義済みのタイプは次のとおりです。accept、accept-charset、 accept-encoding、accept-language、allow、authorization、cache-control、connection、 content-encoding、content-language、content-length、content-location、content-md5、 content-range、content-type、cookie、date、expect、expires、from、host、if-match、 if-modified-since、if-none-match、if-range、if-unmodified-since、last-modified、 max-forwards、pragma、proxy-authorization、range、referer、te、trailer、transfer-encoding、 upgrade、user-agent、via、warning。
	- [Request Header Field Length]:要求のヘッダー フィールドの長さが指定したバイト数 より大きいパケットを照合します。フィールドのヘッダータイプを正規表現または定 義済みのタイプと照合できます。定義済みのタイプは、上の[RequestHeaderFieldCount] に対する一覧と同じです。
	- [Request Header Field]:要求の選択したヘッダー フィールドの内容を、選択した正規 表現または正規表現クラスと照合します。事前定義されたヘッダータイプを指定する か、または正規表現を使用してヘッダーを選択できます。
	- [Request Header Count]:要求のヘッダーの数が指定した数より多いパケットを照合し ます。
	- [Request Header Length]:要求のヘッダーの長さが指定したバイト数より大きいパケッ トを照合します。
	- [Request Header Non-ASCII]:要求のヘッダーに ASCII 以外の文字が含まれるパケット を照合します。
	- [RequestMethod]:要求メソッドが定義済みのタイプまたは選択した正規表現もしくは 正規表現クラスと一致するパケットを照合します。定義済みのタイプは次のとおりで す。bcopy、bdelete、bmove、bpropfind、bproppatch、connect、copy、delete、edit、get、 getattribute、getattributenames、getproperties、head、index、lock、mkcol、mkdir、move、

notify、options、poll、post、propfind、proppatch、put、revadd、revlabel、revlog、revnum、 save、search、setattribute、startrev、stoprev、subscribe、trace、unedit、unlock、 unsubscribe。

- [Request URI Length]:要求の URI の長さが指定したバイト数より大きいパケットを照 合します。
- [Request URI]:要求の URI の内容を、選択した正規表現または正規表現クラスと照合 します。
- [Request Body]:要求の本文を、選択した正規表現または正規表現クラスあるいは ActiveX または Java アプレットの内容と照合します。
- [Response Body Length]:応答の本文の長さが指定したバイト数より大きいパケットを 照合します。
- [Response Header Field Count]:応答のヘッダー フィールドの数が指定した数より多い パケットを照合します。フィールドのヘッダータイプを正規表現または定義済みのタ イプと照合できます。定義済みのタイプは次のとおりです。accept-ranges、age、allow、 cache-control、connection、content-encoding、content-language、content-length、 content-location、content-md5、content-range、content-type、date、etag、expires、 last-modified、location、pragma、proxy-authenticate、retry-after、server、set-cookie、 trailer、transfer-encoding、upgrade、vary、via、warning、www-authenticate。
- [Response HeaderField Length]:応答のヘッダー フィールドの長さが指定したバイト数 より大きいパケットを照合します。フィールドのヘッダータイプを正規表現または定 義済みのタイプと照合できます。定義済みのタイプは、上の [Response Header Field Count] に対する一覧と同じです。
- [Response HeaderField]:応答の選択したヘッダー フィールドの内容を、選択した正規 表現または正規表現クラスと照合します。事前定義されたヘッダータイプを指定する か、または正規表現を使用してヘッダーを選択できます。
- [Response HeaderCount]:応答のヘッダーの数が指定した数より多いパケットを照合し ます。
- [ResponseHeaderLength]:応答のヘッダーの長さが指定したバイト数より大きいパケッ トを照合します。
- [Response Header Non-ASCII]:応答のヘッダーに ASCII 以外の文字が含まれるパケッ トを照合します。
- [ResponseStatus Line]:応答のステータス行の内容を、選択した正規表現または正規表 現クラスと照合します。
- d) 接続のドロップ、リセット、またはログへの記録を行うかどうか選択します。接続のド ロップまたはリセットの場合は、ロギングをイネーブルまたはディセーブルにできます。
- e) [OK]をクリックして、インスペクションを追加します。必要に応じてプロセスを繰り返し ます。

ステップ **7** [HTTP Inspect Map] ダイアログ ボックスの [OK] をクリックします。

HTTP インスペクション サービス ポリシーでインスペクション マップを使用できるようにな ります。

#### 次のタスク

マップを使用するためのインスペクション ポリシーを設定できるようになりました。[アプリ](asdm-720-firewall-config_chapter12.pdf#nameddest=unique_271) ケーション レイヤ プロトコル [インスペクションの設定](asdm-720-firewall-config_chapter12.pdf#nameddest=unique_271) を参照してください。

# **ICMP** インスペクション

ICMP インスペクション エンジンを使用すると、ICMP トラフィックが「セッション」を持つ ようになるため、TCP トラフィックや UDP トラフィックのように検査することが可能になり ます。ICMP インスペクション エンジンを使用しない場合は、ACL で ICMP が ASA を通過す るのを禁止することを推奨します。ステートフルインスペクションを実行しないと、ICMPが ネットワーク攻撃に利用される可能性があります。ICMPインスペクションエンジンは、要求 ごとに応答が 1 つだけであること、シーケンス番号が正しいことを確認します。

ただし、ASA インターフェイスに送信される ICMP トラフィックは、ICMP インスペクション をイネーブルにした場合でも検査されません。したがって、ASA がバックアップ デフォルト ルートを介して到達できる送信元からエコー要求が送信された場合など、特定の状況下では、 インターフェイスへの ping (エコー要求) が失敗する可能性があります。

 $\label{eq:1} \bigotimes_{\mathbb{Z}}% {\textstyle\bigoplus_{\mathbb{Z}}% {\textstyle\bigoplus_{\mathbb{Z}}}} \mathbb{Z}^{\textstyle\bigoplus_{\mathbb{Z}}% {\textstyle\bigoplus_{\mathbb{Z}}}} \mathbb{Z}^{\textstyle\bigoplus_{\mathbb{Z}}% {\textstyle\bigoplus_{\mathbb{Z}}}} \mathbb{Z}^{\textstyle\bigoplus_{\mathbb{Z}}% {\textstyle\bigoplus_{\mathbb{Z}}}} \mathbb{Z}^{\textstyle\bigoplus_{\mathbb{Z}}% {\textstyle\bigoplus_{\mathbb{Z}}% {\textstyle\bigoplus_{\mathbb{Z}}}} \mathbb{Z}^{\$ 

NAT は、ICMP インスペクションを無効にしても、パケットを変換するときに ICMP インスペ クションを使用します。 (注)

ICMPインスペクションをイネーブルにする方法については、[アプリケーションレイヤプロト](asdm-720-firewall-config_chapter12.pdf#nameddest=unique_271) コル [インスペクションの設定を](asdm-720-firewall-config_chapter12.pdf#nameddest=unique_271)参照してください。

# **ICMP** エラー インスペクション

ICMP エラー インスペクションをイネーブルにすると、ASA は NAT の設定に基づいて、ICMP エラー メッセージを送信する中間ホップ用の変換セッションを作成します。ASA は、変換後 の IP アドレスでパケットを上書きします。

ディセーブルの場合、ASA は、ICMP エラー メッセージを生成する中間ノード用の変換セッ ションを作成しません。内部ホストと ASA の間にある中間ノードによって生成された ICMP エラーメッセージは、NATリソースをそれ以上消費することなく、外部ホストに到達します。 外部ホストが traceroute コマンドを使用して ASA の内部にある宛先までのホップをトレースす る場合、これは適切ではありません。ASAが中間ホップを変換しない場合、すべての中間ホッ プは、マッピングされた宛先 IP アドレスとともに表示されます。

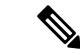

NAT が ICMP パケットで使用される可能性がある場合は、常に ICMP エラー インスペクショ ンを有効にする必要があります。NAT は、ICMP インスペクションを無効にしていても ICMP パケットに対してICMPインスペクションを自動的に実行するため、マッピングされた宛先ア ドレスを送信元アドレスとして使用すると、スキャナーがネットワークを検査しているように 見える可能性があります。たとえば、ICMPエラーインスペクションも有効になっていない場 合、ICMP タイム超過応答に埋め込まれたエコー要求パケットの宛先が変換されると、タイム 超過要求の外部ヘッダーでは、変換された宛先が送信元アドレスとして使用されます。ICMP エラーインスペクションを有効にすると、タイム超過になった送信元アドレスに正しい値が設 定されます。 (注)

ICMPエラーインスペクションをイネーブルにする方法については、[アプリケーションレイヤ](asdm-720-firewall-config_chapter12.pdf#nameddest=unique_271) プロトコル [インスペクションの設定](asdm-720-firewall-config_chapter12.pdf#nameddest=unique_271)を参照してください。

# **ILS** インスペクション

Internet Locator Service(ILS)インスペクション エンジンは、LDAP を使用してディレクトリ 情報を ILS サーバーと交換する Microsoft NetMeeting、SiteServer、および Active Directory の各 製品に対して NAT をサポートします。LDAP データベースには IP アドレスだけが保存される ため、ILS インスペクションで PAT は使用できません。

LDAP サーバーが外部にある場合、内部ピアが外部 LDAP サーバーに登録された状態でローカ ルに通信できるように、検索応答に対して NAT を使用することを検討してください。NAT を 使用する必要がなければ、パフォーマンスを向上させるためにインスペクションエンジンをオ フにすることを推奨します。

ILS サーバーが ASA 境界の内部にある場合は、さらに設定が必要なことがあります。この場 合、外部クライアントが指定されたポート(通常は TCP389)の LDAP サーバーにアクセスす るためのホールが必要となります。

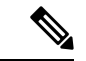

ILS トラフィック (H225 コール シグナリング) はセカンダリ UDP チャネルだけで発生するた め、TCP 接続は TCP 非アクティブ間隔の後に切断されます。デフォルトでは、この間隔は 60 分です。この値は、TCP timeout コマンドを使用して調整できます。ASDM では、これは [Configuration] > [Firewall] > [Advanced] > [Global Timeouts] ペインにあります。 (注)

ILS インスペクションには、次の制限事項があります。

- 照会要求や応答はサポートされません。
- 複数のディレクトリのユーザーは統合されません。
- 複数のディレクトリに複数の ID を持っている単一のユーザーは NAT には認識されませ  $h_n$

ILSインスペクションをイネーブルにする方法については、[アプリケーションレイヤプロトコ](asdm-720-firewall-config_chapter12.pdf#nameddest=unique_271) ル [インスペクションの設定を](asdm-720-firewall-config_chapter12.pdf#nameddest=unique_271)参照してください。

# インスタント メッセージ インスペクション

インスタントメッセージ(IM)インスペクションエンジンを使用すると、IMのネットワーク 使用を制御し、機密情報の漏洩、ワームの送信、および企業ネットワークへのその他の脅威を 停止できます。

IM インスペクションはデフォルトのインスペクション ポリシーではイネーブルにされないた め、このインスペクションが必要な場合はイネーブルにする必要があります。ただし、デフォ ルトの inspect クラスにはデフォルトの IM ポートが含まれているので、デフォルトのグローバ ル インスペクション ポリシーを編集するだけで IM インスペクションを追加できます。また は、たとえばインターフェイス固有のポリシーなど、必要に応じて新しいサービスポリシーを 作成することもできます。

IM インスペクションを実装する場合は、メッセージがパラメータに違反した場合のアクショ ンを指定する IM インスペクション ポリシー マップを設定することもできます。次の手順で は、IM インスペクション ポリシー マップについて説明します。

オプションとして、IM インスペクション クラス マップを作成し、IM インスペクションのト ラフィック クラスを定義できます。他のオプションとしては、IM インスペクション ポリシー マップでトラフィック クラスを直接定義することもできます。クラス マップを作成すること とインスペクション マップでトラフィックの照合を直接定義することの違いは、クラス マッ プでは複雑な照合基準を作成でき、クラスマップを再利用できるという点です。この手順では インスペクションマップについて説明しますが、トラフィック照合のアクションを指定しない ことを除き、クラス マップは基本的に同じです。[Configuration] > [Firewall] > [Objects] > [Class Maps] > [Instant Messaging (IM)] の順に選択することによって、IM クラス マップを設定できま す。

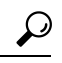

ヒント 以下で説明する手順に加えて、サービス ポリシーの作成中にインスペクション マップを設定 できます。マップの内容は、作成方法に関係なく同じです。

#### 始める前に

一部のトラフィック照合オプションでは、照合のために正規表現を使用します。これらのテク ニックの 1 つを使用する場合は、最初に正規表現または正規表現のクラス マップを作成しま す。

#### 手順

ステップ **1 [Configuration]** > **[Firewall]** > **[Objects]** > **[Inspect Maps]** > **[Instant Messaging (IM)]** の順に選択 します。

ステップ **2** 次のいずれかを実行します。

• [Add] をクリックして、新しいマップを追加します。

- マップを選択して [Edit] をクリックします。
- ステップ **3** 新しいマップの場合、名前(最大 40 文字)と説明を入力します。マップを編集するときは、 変更できるのは説明のみです。
- ステップ **4** トラフィックの特性に基づいて実装する特定のインスペクションを定義します。

IM クラス マップに基づいて、またはインスペクション マップで一致を直接設定することに よって、またはその両方で、トラフィックの一致基準を定義できます。

- a) 次のいずれかを実行します。
	- [Add] をクリックして、新しい基準を追加します。
	- 既存の基準を選択し、[Edit] をクリックします。
- b) [Single Match] を選択して基準を直接定義するか、または [Multiple Match] を選択して基準 を定義する IM クラス マップを選択します。[Manage] をクリックして、新しいクラス マッ プを作成します。
- c) 基準をここで定義した場合は、基準の一致タイプとして [Match] (トラフィックは基準と 一致する必要がある)または [No Match] (トラフィックは基準と異なる必要がある)を選 択します。たとえば、文字列「example.com」で[NoMatch]を選択した場合、「example.com」 を含むトラフィックはすべてクラス マップの対象外になります。次に、基準を設定しま す。
	- [Protocol]:特定の IM プロトコル(Yahoo Messenger や MSN Messenger など)のトラ フィックを照合します。
	- [Service]:特定の IM サービス(チャット、ファイル転送、Web カメラ、音声チャッ ト、会議、ゲームなど)を照合します。
	- [Version]:IMメッセージのバージョンを、選択した正規表現または正規表現クラスと 照合します。
	- [Client Login Name]:選択した正規表現または正規表現クラスと IM メッセージの送信 元クライアントのログイン名を照合します。
	- [Client Peer Login Name]:選択した正規表現または正規表現クラスと IM メッセージの 宛先ピアのログイン名を照合します。
	- [Source IP Address]:送信元の IP アドレスおよびマスクを照合します。
	- [Destination IP Address]:宛先の IP アドレスおよびマスクを照合します。
	- [Filename]:IM メッセージのファイル名を、選択した正規表現または正規表現クラス と照合します。
- d) 接続のドロップ、リセット、またはログへの記録を行うかどうか選択します。接続のド ロップまたはリセットの場合は、ロギングをイネーブルまたはディセーブルにできます。
- e) [OK]をクリックして、インスペクションを追加します。必要に応じてプロセスを繰り返し ます。
- ステップ **5** [IM Inspect Map] ダイアログ ボックスの [OK] をクリックします。

IMインスペクションサービスポリシーでインスペクションマップを使用できるようになりま す。

#### 次のタスク

マップを使用するためのインスペクション ポリシーを設定できるようになりました。[アプリ](asdm-720-firewall-config_chapter12.pdf#nameddest=unique_271) ケーション レイヤ プロトコル [インスペクションの設定](asdm-720-firewall-config_chapter12.pdf#nameddest=unique_271) を参照してください。

# **IP** オプション インスペクション

IP オプション インスペクションを設定して、パケット ヘッダーの [IP Options] フィールドのコ ンテンツに基づいてどの IP パケットを許可するかについて制御できます。望ましくないオプ ションがあるパケットをドロップしたり、オプションをクリア(してパケットを許可)した り、変更なしでパケットを許可したりできます。

IPオプションで提供される制御機能は、一部の状況では必須ですが、ほとんどの一般的な状況 では不要です。具体的には、IPオプションにはタイムスタンプ、セキュリティ、および特殊な ルーティングの規定が含まれています。IPオプションの使用は任意であり、このフィールドに はオプションを 0 個、1 個、またはそれ以上含めることができます。

IP オプションおよび関連する RFC の参照のリストについては、IANA のページ (<http://www.iana.org/assignments/ip-parameters/ip-parameters.xhtml>)を参照してください。

IP オプションのインスペクションはデフォルトで有効になっていますが、RSVP トラフィック に対してのみとなっています。デフォルトのマップが許可しているもの以外に追加のオプショ ンを許可するか、またはデフォルト以外のインスペクション トラフィック クラス マップを使 用することによって他のタイプのトラフィックに適用する場合にのみ、これを設定する必要が あります。

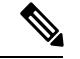

IP オプション インスペクションは、フラグメント化されたパケットでは動作しません。たと えば、オプションはフラグメントからクリアされません。 (注)

次の項では、IP オプション インスペクションについて説明します。

# **IP** オプション インスペクションのデフォルト

IP オプション インスペクションは、\_default\_ip\_options\_map インスペクション ポリシー マッ プを使用して、RSVP トラフィックのデフォルトのみで有効になります。

• Router Alert オプションは許可されます。

このオプションは、中継ルータに対し、パケットの宛先がそのルータでない場合でも、パ ケットのコンテンツを検査するよう通知します。このインスペクションは、RSVP を実装 している場合に役に立ちます。同様のプロトコルは、パケットの配信パス上にあるルータ での比較的複雑な処理を必要とします。RouterAlertオプションが含まれたRSVPパケット をドロップすると、VoIP の実装で問題が生じることがあります。

• その他のオプションを含むパケットはドロップされます。

インスペクションによってパケットがドロップされるたびに、syslog 106012が発行されま す。メッセージではドロップの原因になったオプションが示されます。show service-policy inspect ip-options コマンドを使用して、各オプションの統計情報を表示します。

### **IP** オプション インスペクション ポリシー マップの設定

デフォルト以外の IP オプション インスペクションを実行する場合は、IP オプション インスペ クション ポリシー マップを作成して、各オプション タイプの処理方法を指定します。

### $\mathcal{L}$

以下で説明する手順に加えて、サービス ポリシーの作成中にインスペクション マップを設定 できます。マップの内容は、作成方法に関係なく同じです。 ヒント

#### 手順

- ステップ **1 [Configuration]** > **[Firewall]** > **[Objects]** > **[Inspect Maps]** > **[IP Options]** を選択します。
- ステップ **2** 次のいずれかを実行します。
	- [Add] をクリックして、新しいマップを追加します。
	- マップを選択して [Edit] をクリックします。
- ステップ **3** 新しいマップの場合、名前(最大 40 文字)と説明を入力します。マップを編集するときは、 変更できるのは説明のみです。
- ステップ **4** 許可するオプションを [Drop] リストから [Allow] リストに移動して選択します。

次のヒントを考慮してください。

• 「デフォルト」オプションでは、マップに含まれていないオプションのデフォルトの動作 が設定されます。これを [Allowed] リストに移動した場合は、[Drop] リストに表示されて いるオプションも許可されます。

- 許可するオプションでは、[Clear]ボックスをオンにすることで、パケットを送信する前に パケット ヘッダーからオプションを削除できます。
- 一部のオプションは、オプション タイプ番号別にリストされます。番号は全オプション タイプのオクテット(コピー、クラス、およびオプション番号)で、オクテットのオプ ションの番号部分だけではありません。これらのオプションタイプは、実際のオプション に表示されない可能性があります。非標準オプションは、インターネットプロトコルRFC 791、<http://tools.ietf.org/html/rfc791> で定義された予測されるタイプ/長さ/値の形式である必 要があります。
- パケットに複数のオプションタイプが含まれている場合、それらのタイプのいずれかに対 するアクションがパケットをドロップすることであれば、そのパケットはドロップされま す。

IP オプションおよび関連する RFC の参照のリストについては、IANA のページ (<http://www.iana.org/assignments/ip-parameters/ip-parameters.xhtml>)を参照してください。

ステップ **5** [OK] をクリックします。

IP オプション インスペクション サービス ポリシーでインスペクション マップを使用できるよ うになります。

#### 次のタスク

マップを使用するためのインスペクション ポリシーを設定できるようになりました。[アプリ](asdm-720-firewall-config_chapter12.pdf#nameddest=unique_271) ケーション レイヤ プロトコル [インスペクションの設定](asdm-720-firewall-config_chapter12.pdf#nameddest=unique_271) を参照してください。

# **IPsec** パススルー インスペクション

IPsec パススルー インスペクションはデフォルトのインスペクション ポリシーではイネーブル にされないため、このインスペクションが必要な場合はイネーブルにする必要があります。た だし、デフォルトの inspect クラスにはデフォルトの IPsec ポートが含まれているので、デフォ ルトのグローバルインスペクションポリシーを編集するだけでIPsecインスペクションを追加 できます。または、たとえばインターフェイス固有のポリシーなど、必要に応じて新しいサー ビス ポリシーを作成することもできます。

ここでは、IPsec パススルー インスペクション エンジンについて説明します。

### **IPsec** パス スルー インスペクションの概要

Internet Protocol Security (IPsec) は、データストリームの各 IP パケットを認証および暗号化す ることによって、IP 通信をセキュリティで保護するためのプロトコル スイートです。IPsec に は、セッションの開始時、およびセッション中に使用される暗号キーのネゴシエーションの開 始時に、エージェント間の相互認証を確立するためのプロトコルも含まれています。IPsec を 使用して、ホスト(コンピュータユーザーまたはサーバーなど)のペア間、セキュリティゲー

トウェイ(ルータやファイアウォールなど)のペア間、またはセキュリティゲートウェイとホ スト間のデータ フローを保護できます。

IPsec パススルー アプリケーション インスペクションは、IKE UDP ポート 500 接続に関連付け られた ESP (IP プロトコル 50) および AH (IP プロトコル 51) トラフィックを簡単に横断で きます。このインスペクションは、冗長な ACL コンフィギュレーションを回避して ESP およ びAHトラフィックを許可し、タイムアウトと最大接続数を使用してセキュリティも確保しま す。

ESP または AH トラフィックの制限を指定するには、IPsec パススルーのポリシー マップを設 定します。クライアントあたりの最大接続数と、アイドル タイムアウトを設定できます。

NAT および非 NAT トラフィックは許可されます。ただし、PAT はサポートされません。

## **IPsec** パススルー インスペクション ポリシー マップの設定

IPsec パススルー マップでは、IPsec パススルー アプリケーション インスペクションのデフォ ルト設定値を変更できます。IPsec パススルー マップを使用すると、アクセス リストを使用し なくても、特定のフローを許可できます。

コンフィギュレーションに含まれるデフォルト マップ default ipsec passthru\_map では、ESP 接続に対するクライアントごとの最大数は制限なしに設定され、ESPアイドルタイムアウトは 10 分に設定されます。異なる値が必要な場合、または AH 値を設定する必要がある場合にの み、インスペクション ポリシー マップを設定する必要があります。

以下で説明する手順に加えて、サービス ポリシーの作成中にインスペクション マップを設定 できます。マップの内容は、作成方法に関係なく同じです。 ヒント

#### 手順

- ステップ **1 [Configuration]** > **[Firewall]** > **[Objects]** > **[Inspect Maps]** > **[IPsec Pass Through]** を選択します。
- ステップ **2** 次のいずれかを実行します。
	- [Add] をクリックして、新しいマップを追加します。
	- 内容を表示するマップを選択します。セキュリティ レベルを直接変更することも、 [Customize]をクリックしてマップを編集することもできます。この後の手順では、マップ をカスタマイズまたは追加するものとします。
- ステップ **3** 新しいマップの場合、名前(最大 40 文字)と説明を入力します。マップを編集するときは、 変更できるのは説明のみです。
- ステップ **4** [IPsec Pass Through Inspect Map] ダイアログ ボックスの [Security Level] ビューで、必要なコン フィギュレーションと最もよく一致するレベルを選択します。

プリセット レベルのいずれかが要件と一致する場合、以上で終了です。[OK] をクリックし、 残りの手順をスキップして、IPsecパススルーインスペクションのサービスポリシールールで マップを使用します。

設定をさらにカスタマイズする必要がある場合は、[Details] をクリックし、手順を続けます。

ステップ **5** ESP および AH トンネルを許可するかどうかを選択します。

プロトコルごとに、各クライアントに許可される最大接続数およびアイドルタイムアウトも設 定できます。

ステップ **6** [OK] をクリックします。

IPsec パススルー オプション インスペクション サービス ポリシーでインスペクション マップ を使用できるようになります。

# **IPv6** インスペクション

IPv6 インスペクションを使用すると、拡張ヘッダーに基づいて IPv6 トラフィックを選択的に ログに記録したりドロップしたりできます。さらに、IPv6インスペクションでは、IPv6パケッ ト内の拡張ヘッダーのタイプと順序が RFC 2460 に準拠しているかどうかも確認できます。

IPv6 インスペクションはデフォルトのインスペクション ポリシーではイネーブルにされない ため、このインスペクションが必要な場合はイネーブルにする必要があります。デフォルトの グローバル インスペクション ポリシーを編集して IPv6 インスペクションを追加できます。ま たは、たとえばインターフェイス固有のポリシーなど、必要に応じて新しいサービスポリシー を作成することもできます。

### **IPv6** インスペクションのデフォルト

IPv6インスペクションをイネーブルにし、インスペクションポリシーマップを指定しないと、 デフォルトの IPv6 インスペクション ポリシー マップが使用され、次のアクションが実行され ます。

- 既知の IPv6 拡張ヘッダーのみを許可します。準拠しないパケットはドロップされ、ログ に記録されます。
- RFC 2460 仕様で定義されている IPv6 拡張ヘッダーの順序を適用します。準拠しないパ ケットはドロップされ、ログに記録されます。
- ルーティング タイプ ヘッダーを含むパケットをドロップします。

### **IPv6** インスペクション ポリシー マップの設定

ドロップまたはロギングする拡張ヘッダーを指定するには、またはパケットの検証をディセー ブルにするには、サービス ポリシーで使用される IPv6 インスペクション ポリシー マップを作 成します。

手順

- ステップ **1 [Configuration]** > **[Firewall]** > **[Objects]** > **[Inspect Maps]** > **[IPv6]** を選択します。
- ステップ **2** 次のいずれかを実行します。
	- [Add] をクリックして、新しいマップを追加します。
	- マップを選択して [Edit] をクリックします。
- ステップ **3** 新しいマップの場合、名前(最大 40 文字)と説明を入力します。マップを編集するときは、 変更できるのは説明のみです。
- ステップ **4** [Enforcement] タブをクリックし、既知の IPv6 拡張ヘッダーだけを許可するかどうか、または RFC 2460 で定義されている IPv6 拡張ヘッダーの順序を適用するかどうかを選択します。準拠 しないパケットはドロップされ、ログに記録されます。
- ステップ **5** (任意)[Header Matches] タブをクリックし、IPv6 メッセージのヘッダーに基づいてドロップ またはログに記録するトラフィックを指定します。
	- a) 次のいずれかを実行します。
		- [Add] をクリックして、新しい基準を追加します。
		- 既存の基準を選択し、[Edit] をクリックします。
	- b) 一致する IPv6 拡張ヘッダーを選択します。
		- •認証(AH)認証ヘッダー。
		- 宛先オプション ヘッダー。
		- カプセル化セキュリティ ペイロード (ESP) ヘッダー。
		- フラグメント ヘッダー。
		- ホップバイホップ オプション ヘッダー。
		- [Routing header]:1 つのヘッダー タイプ番号または番号の範囲を指定します。
		- [HeaderCount]:パケットをドロップまたはログに記録しないで許可する拡張ヘッダー の最大数を指定します。
		- [Routing header address count]:パケットをドロップまたはログに記録しないで許可す るタイプ 0 ルーティング ヘッダー内のアドレスの最大数を指定します。
- c) パケットをドロップするか、ログに記録するかを選択します。パケットをドロップする場 合は、ロギングをイネーブルにすることもできます。
- d) [OK]をクリックして、インスペクションを追加します。必要に応じてプロセスを繰り返し ます。
- ステップ **6** [IPv6 Inspect Map] ダイアログ ボックスの [OK] をクリックします。

IPv6 インスペクション サービス ポリシーでインスペクション マップを使用できるようになり ます。

#### 次のタスク

マップを使用するためのインスペクション ポリシーを設定できるようになりました。[アプリ](asdm-720-firewall-config_chapter12.pdf#nameddest=unique_271) ケーション レイヤ プロトコル [インスペクションの設定](asdm-720-firewall-config_chapter12.pdf#nameddest=unique_271) を参照してください。

# **NetBIOS** インスペクション

NetBIOSアプリケーションインスペクションでは、NetBIOSネームサービス (NBNS) パケッ トおよび NetBIOS データグラム サービス パケットに埋め込まれている IP アドレスで NAT を 実行します。また、プロトコル準拠チェックを行って、さまざまなフィールドの数や長さの整 合性を確認します。

NETBIOSインスペクションはデフォルトでイネーブルになっています。必要に応じて、NetBIOS プロトコル違反をドロップまたはログに記録するポリシー マップを作成できます。次の手順 で、NetBIOS インスペクション ポリシー マップを設定する方法について説明します。

#### 手順

- ステップ **1 [Configuration]** > **[Firewall]** > **[Objects]** > **[Inspect Maps]** > **[NetBIOS]** を選択します。
- ステップ **2** 次のいずれかを実行します。
	- [Add] をクリックして、新しいマップを追加します。
	- マップを選択して [Edit] をクリックします。
- ステップ **3** 新しいマップの場合、名前(最大 40 文字)と説明を入力します。マップを編集するときは、 変更できるのは説明のみです。
- ステップ **4** [Check for Protocol Violations] を選択します。このオプションを選択しない場合、マップを作成 する理由はありません。
- ステップ **5** 実行するアクションは、パケットのドロップまたはログ記録から選択します。パケットをド ロップする場合は、ロギングをイネーブルにすることもできます。
- ステップ **6** [OK] をクリックします。

NetBIOS インスペクション サービス ポリシーでインスペクション マップを使用できるように なります。

#### 次のタスク

マップを使用するためのインスペクション ポリシーを設定できるようになりました[。アプリ](asdm-720-firewall-config_chapter12.pdf#nameddest=unique_271) ケーション レイヤ プロトコル [インスペクションの設定](asdm-720-firewall-config_chapter12.pdf#nameddest=unique_271) を参照してください。

# **PPTP** インスペクション

PPTP は、PPP トラフィックのトンネリングに使用されるプロトコルです。PPTP セッション は、1 つの TCP チャネルと通常 2 つの PPTP GRE トンネルで構成されます。TCP チャネルは、 PPTP GREトンネルのネゴシエートと管理に使用される制御チャネルです。GREトンネルは、 2 つのホスト間の PPP セッションを伝送します。

PPTP アプリケーション インスペクションは、イネーブルになると、PPTP プロトコル パケッ トを検査し、PPTP トラフィックを許可するために必要な GRE 接続と xlate をダイナミックに 作成します。

具体的には、ASAは、PPTPのバージョン通知と発信コールの要求/応答シーケンスを検査しま す。RFC 2637 で定義されている PPTP バージョン 1 だけが検査されます。どちらかの側から通 知されたバージョンがバージョン1でない場合、TCP制御チャネルでのそれ以降のインスペク ションはディセーブルになります。また、発信コールの要求と応答のシーケンスは追跡されま す。接続およびxlateは、以降のセカンダリGREデータトラフィックを許可するために、必要 に応じて、ダイナミックに割り当てられます。

PPTP インスペクション エンジンは、PPTP トラフィックを PAT で変換できるように、イネー ブルにする必要があります。また、PAT は、PPTP TCP 制御チャネルで修正バージョンの GRE (RFC 2637) がネゴシエートされた場合に限り、その GRE に対してだけ実行されます。PAT は、未修正バージョンの GRE (RFC 1701、RFC 1702) には実行されません。

PPTPインスペクションをイネーブルにする方法については[、アプリケーションレイヤプロト](asdm-720-firewall-config_chapter12.pdf#nameddest=unique_271) コル [インスペクションの設定](asdm-720-firewall-config_chapter12.pdf#nameddest=unique_271)を参照してください。

# **RSH** インスペクション

RSH インスペクションはデフォルトでイネーブルになっています。RSH プロトコルは、TCP ポート 514 で RSH クライアントから RSH サーバーへの TCP 接続を使用します。クライアント とサーバーは、クライアントが STDERR 出力ストリームを受信する TCP ポート番号をネゴシ エートします。RSH インスペクションは、必要に応じて、ネゴシエートされたポート番号の NAT をサポートします。

RSH インスペクションのイネーブル化の詳細については、[アプリケーション](asdm-720-firewall-config_chapter12.pdf#nameddest=unique_271) レイヤ プロトコ ル [インスペクションの設定](asdm-720-firewall-config_chapter12.pdf#nameddest=unique_271)を参照してください。

# **SMTP** および拡張 **SMTP** インスペクション

ESMTP インスペクションでは、スパム、フィッシング、不正形式メッセージ攻撃、バッファ オーバーフロー/アンダーフロー攻撃などの攻撃を検出します。また、アプリケーションセキュ リティとプロトコル準拠により、正常な ESMTP メッセージだけを通し、送受信者およびメー ル中継のブロックも行います。

ESMTP インスペクションはデフォルトでイネーブルになっています。デフォルト インスペク ション マップとは異なる処理が必要な場合にのみ、設定する必要があります。

ここでは、ESMTP インスペクション エンジンについて説明します。

### **SMTP** および **ESMTP** インスペクションの概要

拡張 SMTP(ESMTP)アプリケーション インスペクションを使用すると、ASA を通過できる SMTP コマンドの種類を制限し、モニター機能を追加することによって、SMTP ベースの攻撃 からより強固に保護できます。ESMTPはSMTPプロトコルの拡張で、ほとんどの観点でSMTP に似ています。

ESMTP アプリケーション インスペクションは、ユーザーが使用できるコマンドとサーバーが 返送するメッセージを制御し、その数を減らします。ESMTP インスペクションは、次の 3 つ の主要なタスクを実行します。

- SMTP 要求を 7 つの基本 SMTP コマンドと 8 つの拡張コマンドに制限します。サポートさ れるコマンドは次のとおりです。
	- 拡張 SMTP:AUTH、EHLO、ETRN、HELP、SAML、SEND、SOML、STARTTLS、 および VRFY。
	- SMTP (RFC 821): DATA、HELO、MAIL、NOOP、QUIT、RCPT、RSET。
- SMTP コマンド応答シーケンスをモニターします。
- 監査証跡の生成:メールアドレス内に埋め込まれている無効な文字が置き換えられたとき に、監査レコード108002を生成します。詳細については、RFC821を参照してください。

ESMTPインスペクションでは、次の異常なシグニチャがないかどうか、コマンドと応答のシー ケンスをモニターします。

- 切り捨てられたコマンド
- 不正なコマンド終端 (<CR><LR> で終了していない)
- MAIL コマンドと RCPT コマンドでは、メールの送信者と受信者が指定されます。異常な 文字がないか、メール アドレスがスキャンされます。縦棒(|)は削除され(ブランクに 変更されます)、「<」および「>」はメール アドレスを定義する場合にのみ許可されま す(「>」より前に「<」がある必要があります)。
- SMTP サーバーによる不意の移行

• 未知またはサポート対象外のコマンドに対し、インスペクションエンジンは、パケット内 のすべての文字を X に変更し、それらは内部サーバーによって拒否されます。この結果 は、「500 Command unknown: 'XXX'」のようなメッセージで表示されます。不完全なコマ ンドは、破棄されます。

サポート対象外のESMTPコマンドはATRN、ONEX、VERB、CHUNKINGで、プライベー ト拡張子です。

- TCP ストリーム編集
- コマンド パイプライン

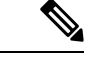

ESMTPインスペクションをイネーブルにする場合、次のルールに従わないと、対話型のSMTP に使用する Telnet セッションが停止することがあります。SMTP コマンドの長さは 4 文字以上 にする必要があります。復帰と改行で終了する必要があります。次の応答を発行する前に現在 の応答を待機する必要があります。 (注)

### **ESMTP** インスペクションのデフォルト

ESMTP インスペクションは、 default esmtp\_map インスペクション ポリシー マップを使用し て、デフォルトで有効になります。

- サーバー バナーはマスクされます。ESMTP インスペクション エンジンは、文字「2」、 「0」、「0」を除くサーバーの SMTP バナーの文字をアスタリスクに変更します。復帰 (CR)、および改行(LF)は無視されます。
- 暗号化接続が可能ですが、検査されません。
- 送信側と受信側のアドレスの特殊文字は認識されず、アクションは実行されません。
- コマンド行の長さが 512 より大きい接続は、ドロップされてログに記録されます。
- 受信者が 100 より多い接続は、ドロップされてログに記録されます。
- 本文の長さが 998 バイトより大きいメッセージはログに記録されます。
- ヘッダー行の長さが 998 より大きい接続は、ドロップされてログに記録されます。
- MIME ファイル名が 255 文字より長いメッセージは、ドロップされてログに記録されま す。
- 「others」に一致する EHLO 応答パラメータはマスクされます。

### **ESMTP** インスペクション ポリシー マップの設定

メッセージがパラメータに違反したときのアクションを指定するには、ESMTPインスペクショ ン ポリシー マップを作成します。作成したインスペクション ポリシー マップは、ESMTP イ ンスペクションをイネーブルにすると適用できます。

#### 始める前に

一部のトラフィック照合オプションでは、照合のために正規表現を使用します。これらのテク ニックの 1 つを使用する場合は、最初に正規表現または正規表現のクラス マップを作成しま す。

#### 手順

- ステップ **1 [Configuration]** > **[Firewall]** > **[Objects]** > **[Inspect Maps]** > **[ESMTP]** を選択します。
- ステップ **2** 次のいずれかを実行します。
	- [Add] をクリックして、新しいマップを追加します。
	- 内容を表示するマップを選択します。セキュリティ レベルを直接変更することも、 [Customize]をクリックしてマップを編集することもできます。この後の手順では、マップ をカスタマイズまたは追加するものとします。
- ステップ **3** 新しいマップの場合、名前(最大 40 文字)と説明を入力します。マップを編集するときは、 変更できるのは説明のみです。
- ステップ **4** [ESMTPInspect Map]ダイアログボックスの[Security Level]ビューで、必要なコンフィギュレー ションと最もよく一致するレベルを選択します。

プリセット レベルのいずれかが要件と一致する場合、以上で終了です。[OK] をクリックし、 残りの手順をスキップして、ESMTP インスペクションのサービス ポリシー ルールでマップを 使用します。

設定をさらにカスタマイズする必要がある場合は、[Details] をクリックし、手順を続けます。

- [MIME File Type Filtering] ボタンはファイル タイプのインスペクションを設定する ためのショートカットです。これについては後で説明します。 ヒント
- ステップ **5** [Parameters] タブをクリックし、必要なオプションを設定します。
	- [Mask Server Banner] :ESMTP サーバーからのバナーをマスクするかどうか。
	- [Encrypted Packet Inspection] :インスペクションなしで ESMTP over TLS(暗号化された接 続)を許可するかどうか。必要に応じて、暗号化された接続をログに記録できます。デ フォルトでは、インスペクションのない TLS セッションを許可します。このオプション の選択を解除すると、システムは暗号化セッション接続試行から STARTTLS インジケー タを削除し、強制的にプレーンテキスト接続を行います。
- ステップ **6** [Filtering] タブをクリックし、必要なオプションを設定します。
- [Configuremailrelay]:メール中継のドメイン名を指定します。接続をドロップし、必要に 応じてログに記録できます。または、ログへの記録だけを行うこともできます。
- [Check forspecial characters]:電子メールの送信者または受信者アドレスに特殊文字パイプ (|)、バック クォート、NUL が含まれるメッセージに対して実行するアクションを指定 します。接続をドロップし、必要に応じてログに記録できます。または、ログへの記録だ けを行うこともできます。
- ステップ **7** [Inspections]タブをクリックし、トラフィックの特性に基づいて実装する特定のインスペクショ ンを定義します。
	- a) 次のいずれかを実行します。
		- [Add] をクリックして、新しい基準を追加します。
		- 既存の基準を選択し、[Edit] をクリックします。
	- b) 基準の一致タイプとして、[Match] (トラフィックは基準と一致する必要がある)または [No Match] (トラフィックは基準と異なる必要がある)を選択します。たとえば、文字列 「example.com」で [No Match] を選択した場合、「example.com」を含むトラフィックはす べてクラス マップの対象外になります。次に、基準を設定します。
		- [BodyLength]:ESMTP本文メッセージの長さが指定したバイト数より大きいメッセー ジと一致します。
		- [Body Line Length] :ESMTP 本文メッセージの行の長さが指定したバイト数より大き いメッセージと一致します。
		- [Commands]:メッセージのコマンド動詞と一致します。次のコマンドの1つまたは複 数を指定できます。auth、data、ehlo、etrn、helo、help、mail、noop、quit、rcpt、rset、 saml、soml、vrfy。
		- [Command Recipient Count]: 受信者の数が指定した値より大きいメッセージと一致し ます。
		- [Command Line Length]:コマンド動詞の行の長さが指定したバイト数より大きいメッ セージと一致します。
		- [EHLO ReplyParameters] :ESMTP EHLO 応答パラメータと一致します。次のパラメー タの 1 つまたは複数を指定できます。8bitmime、auth、binaryname、checkpoint、dsn、 etrn、others、pipelining、size、vrfy。
		- [HeaderLength]:ESMTPヘッダーの長さが指定したバイト数より大きいメッセージと 一致します。
		- [HeaderLineLength]:ESMTPヘッダーの行の長さが指定したバイト数より大きいメッ セージと一致します。
		- [Header To:Fields Count] :ヘッダーの To フィールドの数が指定した値より大きいメッ セージと一致します。
- [Invalid Recipients Count] :無効な受信者の数が指定した値より大きいメッセージと一 致します。
- [MIME File Type] :MIME またはメディア ファイル タイプを、指定した正規表現また は正規表現クラスと照合します。
- [MIME Filename Length] :ファイル名が指定したバイト数より大きいメッセージと一 致します。
- [MIME Encoding] :MIME エンコーディング タイプと一致します。次のタイプの 1 つ または複数を指定できます。7bit、8bit、base64、binary、others、quoted-printable。
- [Sender Address]:送信者の電子メールアドレスを、指定した正規表現または正規表現 クラスと照合します。
- [SenderAddressLength]:送信者のアドレスが指定したバイト数より大きいメッセージ と一致します。
- c) 接続のドロップ、リセット、またはログへの記録を行うかどうか選択します。接続のド ロップまたはリセットの場合は、ロギングをイネーブルまたはディセーブルにできます。 コマンドおよびEHLO応答パラメータの場合、コマンドをマスクすることもできます。コ マンドの一致の場合、1 秒間のパケット数制限を適用することもできます。
- d) [OK]をクリックして、インスペクションを追加します。必要に応じてプロセスを繰り返し ます。
- ステップ **8** [ESMTP Inspect Map] ダイアログ ボックスの [OK] をクリックします。

ESMTPインスペクションサービスポリシーでインスペクションマップを使用できるようにな ります。

#### 次のタスク

マップを使用するためのインスペクション ポリシーを設定できるようになりました。[アプリ](asdm-720-firewall-config_chapter12.pdf#nameddest=unique_271) ケーション レイヤ プロトコル [インスペクションの設定](asdm-720-firewall-config_chapter12.pdf#nameddest=unique_271) を参照してください。

# **SNMP** インスペクション

SNMPアプリケーションインスペクションは、デバイスへのトラフィックとデバイス経由のト ラフィックの両方に適用されます。このインスペクションは、ユーザーが特定のSNMPホスト に制限される SNMP v3 を設定する場合に必要です。インスペクションなしの場合、定義され た v3 ユーザーは任意の許可されたホストからデバイスをポーリングできます。SNMP インス ペクションはデフォルトポートではデフォルトで有効になっているため、デフォルト以外の ポートを使用する場合にのみ設定する必要があります。デフォルトポートは UDP/161、162 で あり(すべてのデバイスタイプ)、FXOS は UDP/161 でリッスンするため、FXOS も実行する デバイスでは UDP/4161 です。

デフォルトでは、SNMP インスペクションはポーリングを構成されたバージョンに制限しま す。

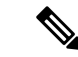

FXOS も実行しているデバイスで SNMP を設定する場合、SNMP インスペクションは必須であ り、無効にすると再度有効になります。SNMP インスペクションは、ポート UDP/4161 を含む トラフィッククラスマップで有効になります。 (注)

必要に応じて、SNMPトラフィックを特定のバージョンのSNMPに制限することもできます。 以前のバージョンの SNMP は安全性が低いため、セキュリティ ポリシーを使用して特定の SNMP バージョンを拒否する必要が生じる場合もあります。システムは、SNMP バージョン 1、2、2c、または 3 を拒否できます。許可するバージョンは、以下に説明するように、SNMP マップを作成して制御します。バージョンを制御する必要がない場合は、マップなしでSNMP インスペクションを有効にします。

#### 手順

- ステップ **1 [Configuration]** > **[Firewall]** > **[Objects]** > **[Inspect Maps]** > **[SNMP]** を選択します。
- ステップ **2** [Add]をクリックするか、マップを選択し、[Edit]をクリックします。マップの追加時にマップ 名を入力します。
- ステップ **3** 拒否する SNMP のバージョンを選択します。
- ステップ **4** [OK] をクリックします。

#### 次のタスク

マップを使用するためのインスペクション ポリシーを設定できるようになりました[。アプリ](asdm-720-firewall-config_chapter12.pdf#nameddest=unique_271) ケーション レイヤ プロトコル [インスペクションの設定](asdm-720-firewall-config_chapter12.pdf#nameddest=unique_271) を参照してください。

# **SQL\*Net** インスペクション

SQL\*Net インスペクションはデフォルトでイネーブルになっています。インスペクション エ ンジンは、SQL\*Netバージョン1および2をサポートしていますが、形式はTransparent Network Substrate (TNS) のみです。インスペクションでは、表形式データ ストリーム (TDS) 形式を サポートしていません。SQL\*Net メッセージは、埋め込まれたアドレスとポートについてス キャンされ、必要に応じて NAT の書き換えが適用されます。

SQL\*Net のデフォルトのポート割り当ては 1521 です。これは、Oracle が SQL\*Net 用に使用し ている値ですが、構造化照会言語 (SQL) の IANA ポート割り当てとは一致しません。アプリ ケーションが別のポートを使用する場合は、そのポートを含むトラフィッククラスにSQL\*Net インスペクションを適用します。

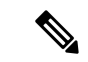

SQL 制御 TCP ポート 1521 と同じポートで SQL データ転送が行われる場合は、SQL\*Net のイ ンスペクションをディセーブルにします。SQL\*Netインスペクションがイネーブルになってい ると、セキュリティ アプライアンスはプロキシとして機能し、クライアントのウィンドウ サ イズを 65000 から約 16000 に減らすため、データ転送の問題が発生します。 (注)

SQL\*Net インスペクションをイネーブルにする方法については[、アプリケーション](asdm-720-firewall-config_chapter12.pdf#nameddest=unique_271) レイヤ プ ロトコル [インスペクションの設定を](asdm-720-firewall-config_chapter12.pdf#nameddest=unique_271)参照してください。

# **Sun RPC** インスペクション

この項では、Sun RPC アプリケーション インスペクションについて説明します。

### **Sun RPC** インスペクションの概要

Sun RPC プロトコル インスペクションはデフォルトではイネーブルです。Sun RPC サーバー テーブルを管理するだけで、ファイアウォールの通過を許可されているサービスを識別できま す。ただし、NFS のピンホール化は、サーバー テーブルの設定がなくても各サーバーで実行 されます。

Sun RPC は、NFS および NIS で使用されます。Sun RPC サービスはどのポート上でも実行でき ます。サーバー上のSunRPCサービスにアクセスしようとするクライアントは、そのサービス が実行されているポートを知る必要があります。そのためには、予約済みポート 111 でポート マッパー プロセス(通常は rpcbind)に照会します。

クライアントがサービスの Sun RPC プログラム番号を送信すると、ポート マッパー プロセス はサービスのポート番号を応答します。クライアントは、ポート マッパー プロセスによって 特定されたポートを指定して、SunRPCクエリーをサーバーに送信します。サーバーが応答す ると、ASA はこのパケットを代行受信し、そのポートで TCP と UDP の両方の初期接続を開き ます。

Sun RPC ペイロード情報の NAT または PAT はサポートされていません。

### **Sun RPC** サービスの管理

Sun RPC サービス テーブルを使用して、確立された Sun RPC セッションに基づいて Sun RPC トラフィックを制御します。

### 手順

ステップ **1 [Configuration]** > **[Firewall]** > **[Advanced]** > **[SUNRPC Server]** を選択します。 ステップ **2** 次のいずれかを実行します。

- [Add] をクリックして新しいサーバーを追加します。
- サーバーを選択して [Edit] をクリックします。

ステップ **3** サービス プロパティを設定します。

- [Interface Name] :サーバーへのトラフィックが伝送されるインターフェイス。
- [IP Address/Mask]: Sun RPC サーバーのアドレス。
- [Service ID] : サーバーのサービス タイプ。サービス タイプ (100003 など) を判定するに は、Sun RPC サーバー マシンの UNIX または Linux コマンドラインで、sunrpcinfo コマン ドを使用します。
- [Protocol]:サービスがプロトコルとして使用する TCP または UDP。
- [Port/Port Range] :サービスによって使用されているポートまたはポートの範囲。
- [Timeout]:SunRPCインスペクションによって接続のために開かれたピンホールのアイド ル タイムアウト。
- ステップ **4** [OK] をクリックします。
- ステップ **5** (オプション)これらのサービス用に作成されたピンホールをモニターします。

Sun RPC サービスで開かれているピンホールを表示するには、**show sunrpc-server active** コマ ンドを入力します。コマンドを入力するには、**[Tools]** > **[Command Line Interface]** を選択しま す。次に例を示します。

hostname# **show sunrpc-server active** LOCAL FOREIGN SERVICE TIMEOUT ----------------------------------------------- 1 209.165.200.5/0 192.168.100.2/2049 100003 0:30:00 2 209.165.200.5/0 192.168.100.2/2049 100003 0:30:00 3 209.165.200.5/0 192.168.100.2/647 100005 0:30:00 4 209.165.200.5/0 192.168.100.2/650 100005 0:30:00

LOCAL カラムのエントリは、内部インターフェイスのクライアントまたはサーバーの IP アド レスを示します。FOREIGN カラムの値は、外部インターフェイスのクライアントまたはサー バーの IP アドレスを示します。

必要に応じ、次のコマンドを使用してこれらのサービスをクリアすることができます。 **clear sunrpc-server active**

# **TFTP** インスペクション

TFTP インスペクションはデフォルトでイネーブルになっています。

TFTP は、RFC 1350 に記述されているように、TFTP サーバーとクライアントの間のファイル の読み書きを行うための簡易プロトコルです。

インスペクションエンジンは、TFTP読み取り要求(RRQ)、書き込み要求(WRQ)、および エラー通知(ERROR)を検査し、必要に応じてダイナミックに接続と変換を作成し、TFTPク ライアントとサーバーの間のファイル転送を許可します。

有効な読み取り要求(RRQ)または書き込み要求(WRQ)を受信すると、必要に応じて、ダ イナミックなセカンダリ チャネルと PAT 変換が割り当てられます。このセカンダリ チャネル は、これ以降 TFTP によってファイル転送またはエラー通知用に使用されます。

TFTP サーバーだけがセカンダリ チャネル経由のトラフィックを開始できます。また、TFTP クライアントとサーバーの間に存在できる不完全なセカンダリチャネルは1つまでです。サー バーからのエラー通知があると、セカンダリ チャネルは閉じます。

TFTP トラフィックのリダイレクトにスタティック PAT が使用されている場合は、TFTP イン スペクションをイネーブルにする必要があります。

TFTPインスペクションをイネーブルにする方法については[、アプリケーションレイヤプロト](asdm-720-firewall-config_chapter12.pdf#nameddest=unique_271) コル [インスペクションの設定を](asdm-720-firewall-config_chapter12.pdf#nameddest=unique_271)参照してください。

# **XDMCP** インスペクション

XDMCP は、UDP ポート 177 を使用して X セッションをネゴシエートするプロトコルです。X セッションは確立時に TCP を使用します。

XWindowsセッションを正常にネゴシエートして開始するために、ASAは、Xhostedコンピュー タからの TCP 戻り接続を許可する必要があります。戻り接続を許可するには、TCP ポートを 許可するアクセス ルールを使用できます。または、ASA で **established** コマンドを使用できま す。XDMCP がディスプレイを送信するポートをネゴシエートすると、**established** コマンドが 参照され、この戻り接続を許可すべきかどうかが確認されます。

XWindows セッション中、マネージャは予約済みポート 6000 | n 上でディスプレイ Xserver と通 信します。次の端末設定を行うと、各ディスプレイは別々に Xserver と接続します。

setenv DISPLAY Xserver:n

*n* はディスプレイ番号です。

XDMCP が使用されている場合、ディスプレイは IP アドレスを使用してネゴシエートされま す。IPアドレスは、ASAが必要に応じてNATを行うことができます。XDCMPインスペクショ ンでは、PAT はサポートされません。

XDMCP インスペクションのイネーブル化の詳細については、 [アプリケーション](asdm-720-firewall-config_chapter12.pdf#nameddest=unique_271) レイヤ プロ トコル [インスペクションの設定](asdm-720-firewall-config_chapter12.pdf#nameddest=unique_271) を参照してください。

# **VXLAN** インスペクション

Virtual Extensible Local Area Network(VXLAN)インスペクションは、ASAを通過するVXLAN のカプセル化されたトラフィックで機能します。VXLANヘッダーフォーマットが標準に準拠

し、不正な形式のパケットをドロップすることを確認します。VXLAN インスペクションは、 ASA が VXLAN トンネルエンド ポイント (VTEP) または VXLAN ゲートウェイとして機能す るトラフィックでは行われません。これは、それらのチェックがVXLANパケットの通常の非 カプセル化の一部として行われるためです。

VXLAN パケットは通常、ポート 4789 の UDP です。このポートは、default-inspection-traffic ク ラスの一部であるため、inspection\_default サービス ポリシー ルールに VXLAN インスペクショ ンを追加するだけです。または、それに対してポートまたは ACL マッチングを使用してクラ スを作成することもできます。

# 基本的なインターネットプロトコルインスペクションの 履歴

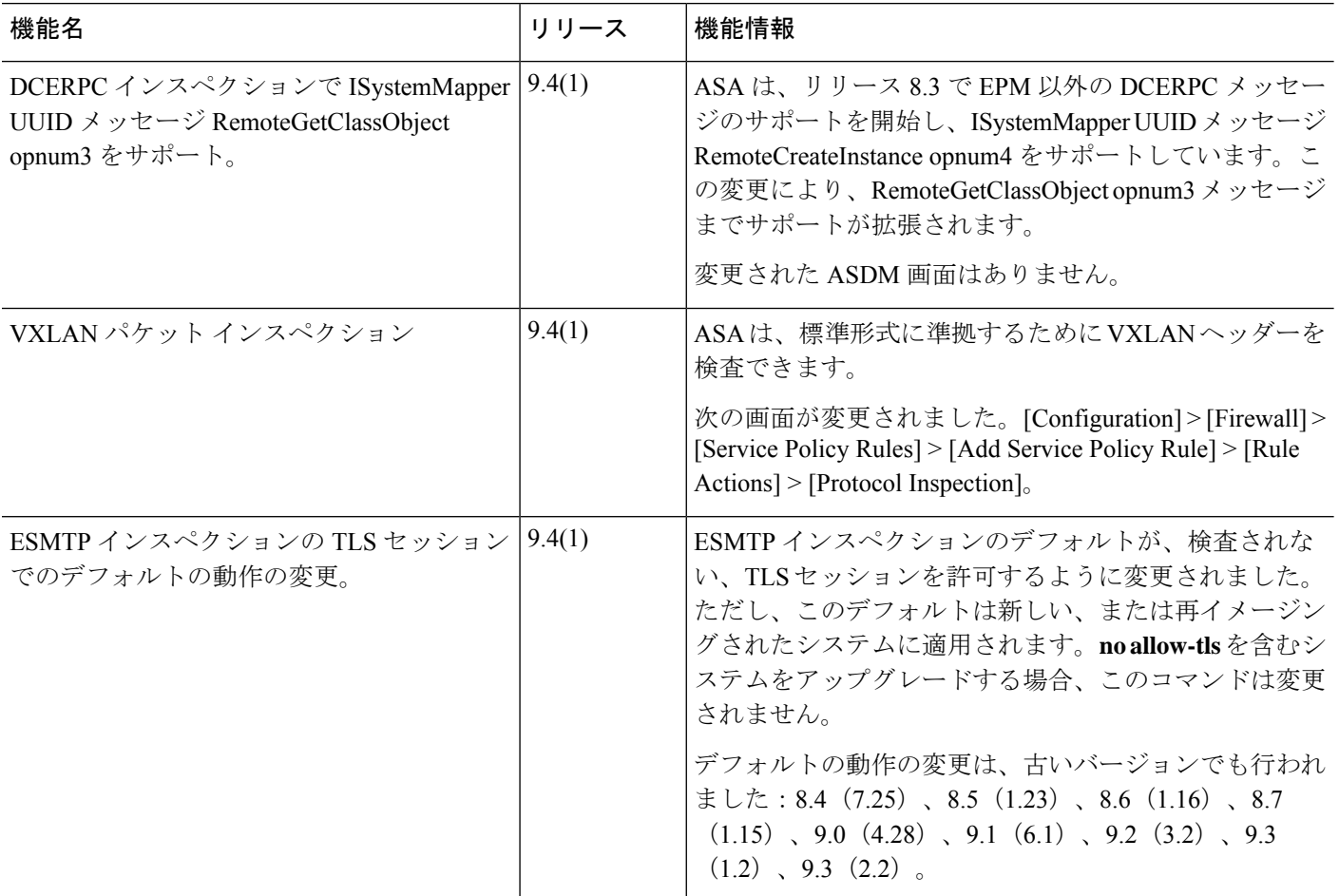

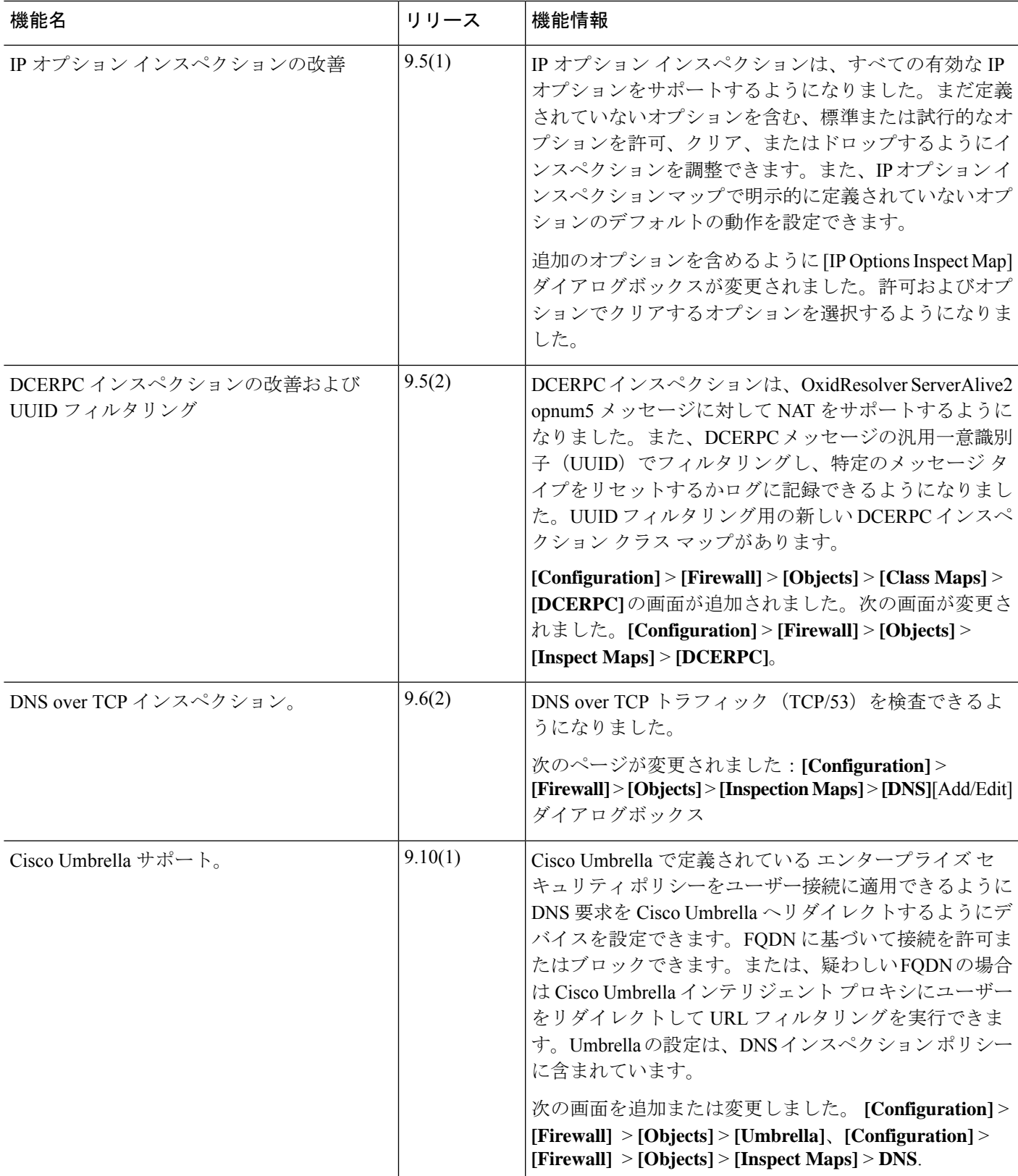

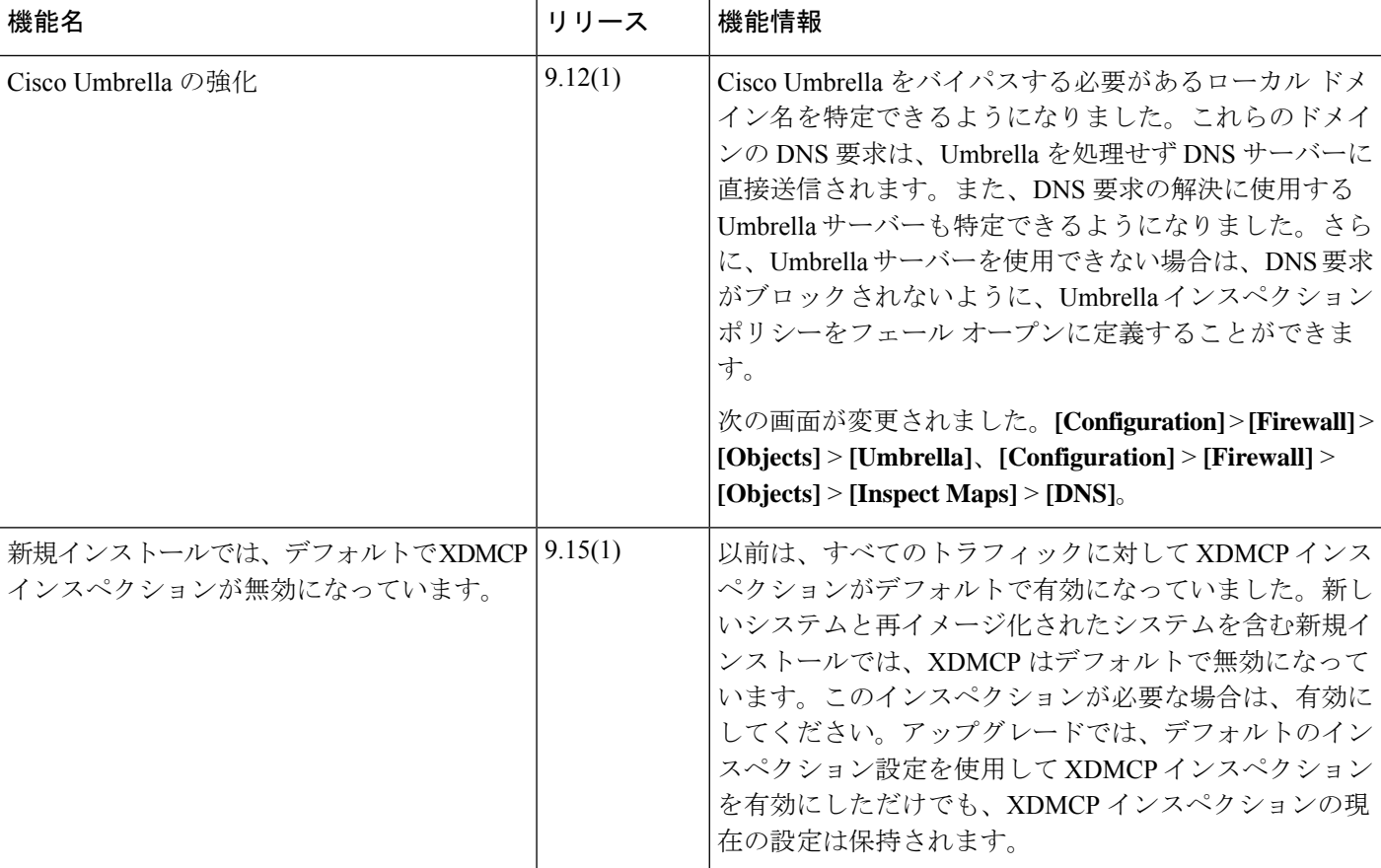

翻訳について

このドキュメントは、米国シスコ発行ドキュメントの参考和訳です。リンク情報につきましては 、日本語版掲載時点で、英語版にアップデートがあり、リンク先のページが移動/変更されている 場合がありますことをご了承ください。あくまでも参考和訳となりますので、正式な内容につい ては米国サイトのドキュメントを参照ください。